盀 ۸ ۰ ▲ Benutzerhandbuch ۰ ä ۵ ۵ ò ۵ ۵

# **Betriebsanleitung für digitale Multibus-Massedurchfluss- und Druckmesser/-regler**

۵ ۵ ۰ ۵ ۰ ۰ ۰ ۰ ò ۵

Dok. Nr.: 9.19.023AF Datum: 05-06-2018

#### **ACHTUNG**

**Es wird empfohlen, vorliegendes Benutzerhandbuch vor dem Einbau und vor der Inbetriebnahme des Produkts sorgfältig zu lesen. Die Nichtbeachtung der Anleitung kann Personenschäden und/oder Beschädigungen der Anlage zur Folge haben.**

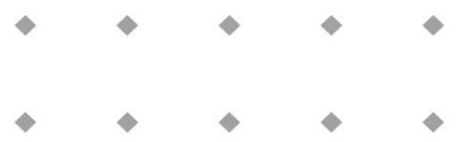

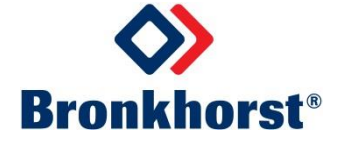

# *Haftungsausschluss*

Auch wenn die Informationen in diesem Handbuch geprüft wurden und als vollkommen zuverlässig erachtet werden, übernehmen wir keine Verantwortung für Ungenauigkeiten. Die Angaben in diesem Handbuch dienen lediglich der Information und können ohne vorherige Ankündigung geändert werden.

# *Urheberrecht*

Alle Rechte vorbehalten. Dieses Dokument ist urheberrechtlich geschützt.

Technische und darstellerische Änderungen sowie Änderungen durch Druckfehler vorbehalten. Die in diesem Dokument enthaltenen Informationen können jederzeit ohne Vorankündigung geändert werden. Bronkhorst High-Tech BV behält sich das Recht auf Produktänderungen und -verbesserungen vor ohne sich verpflichtet zu fühlen nähere Angaben an Personen oder Organisationen zu machen. Die Gerätespezifikationen und der Verpackungsinhalt kann von den Ausführungen in diesen Dokument abweichen.

# *Symbole*

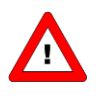

*Wichtige Informationen. Die Nichtbeachtung dieser Informationen könnte Verletzungen von Personen oder Schäden am Instrument oder an der Installation zur Folge haben.*

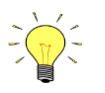

*Hilfreiche Informationen. Diese Informationen erleichtern die Verwendung des Instruments.*

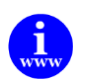

*Zusätzliche Informationen erhalten Sie im Internet oder von unserem lokalen Vertriebspartner.*

# *Gewährleistung*

Für Produkte von Bronkhorst® gilt eine Gewährleistung für Material- und Verarbeitungsfehler für einen Zeitraum von 3 Jahren ab dem Versanddatum, vorausgesetzt, dass das Produkt entsprechend den Bestellspezifikationen verwendet und weder unsachgemäßem Gebrauch noch Schäden durch mechanische Einwirkungen ausgesetzt wird. Produkte, die nicht einwandfrei funktionieren, können während der Gewährleistungsfrist kostenlos repariert oder ausgetauscht werden. Für Reparaturen gilt in der Regel eine Gewährleistungsfrist von einem Jahr, es sei denn, die restliche Gewährleistungsfrist ist länger.

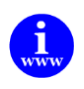

*Siehe auch Artikel 9 der Allgemeinen Verkaufs- und Lieferbedingungen: [http://www.bronkhorst.com/files/corporate\\_headquarters/sales\\_conditions/d\\_allgemeine\\_lieferbedingungen.pdf](http://www.bronkhorst.com/files/corporate_headquarters/sales_conditions/d_allgemeine_lieferbedingungen.pdf)*

Die Gewährleistung gilt für alle offenen und verdeckten Mängel, Zufallsfehler und nicht bestimmbare Ursachen.

Ausgeschlossen sind Störungen und Schäden, die vom Kunden verursacht wurden, wie z.B. Kontaminationen, fehlerhafter elektrischer Anschluss, mechanische Einwirkungen usw.

Für die Wiederherstellung von Produkten, die zur Reparatur eingesandt wurden, bei denen ein Gewährleistungsanspruch nicht oder nur teilweise besteht, werden die Kosten entsprechend in Rechnung gestellt.

Bronkhorst High-Tech B.V. oder ein mit ihr verbundenes Unternehmen trägt die Versandkosten für ausgehende Sendungen von Geräten und Teilen, die im Rahmen unserer Gewährleistung verschickt werden, sofern im Voraus nichts anderes vereinbart wurde. Erfolgt die Anlieferung in unserem Werk oder bei unserer Servicestelle unfrei, werden die Versandkosten den Reparaturkosten hinzugeschlagen. Import- und/oder Exportabgaben sowie Kosten ausländischer Versandarten/Speditionen trägt der Kunde.

# **INHALTSVERZEICHNIS**

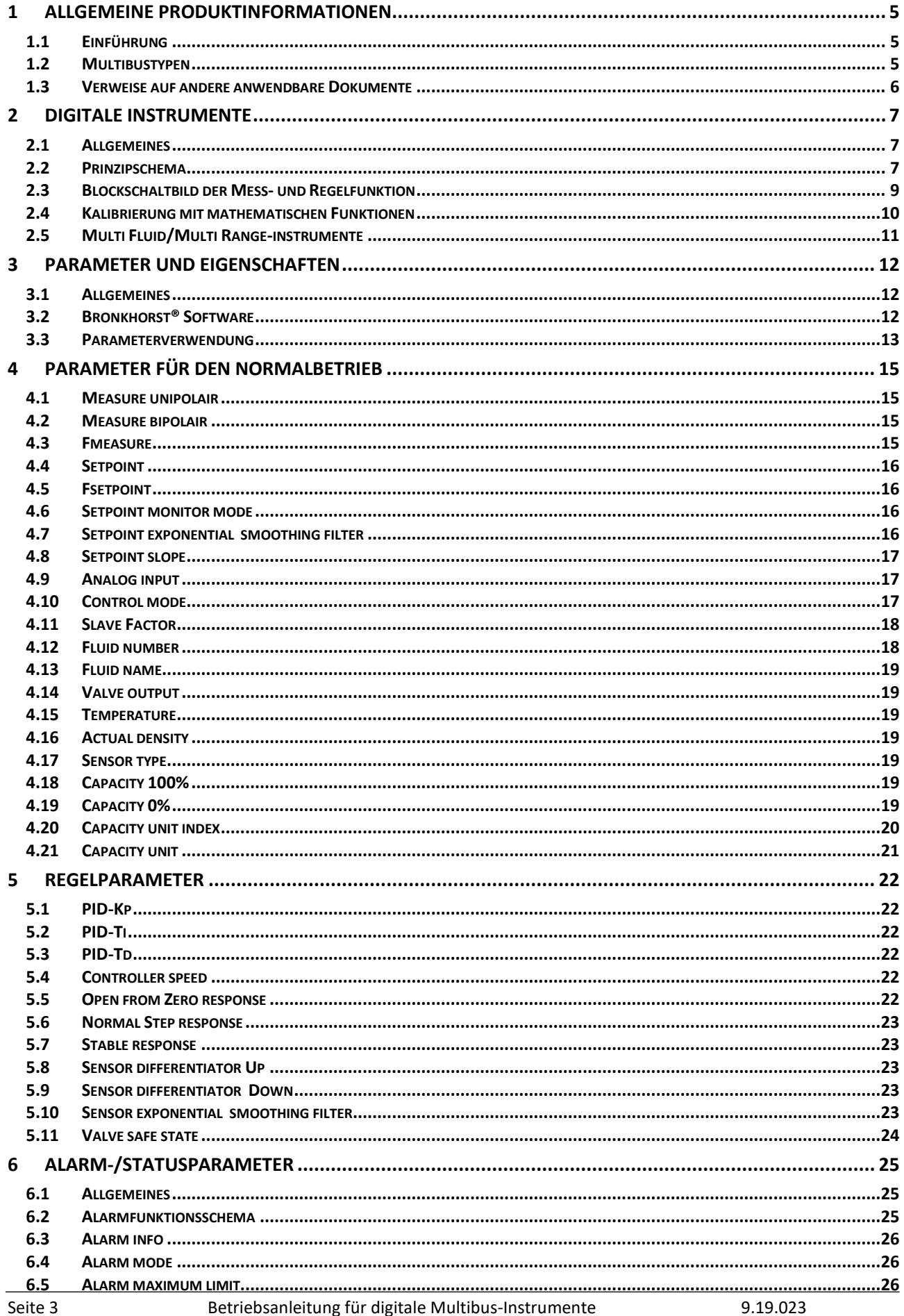

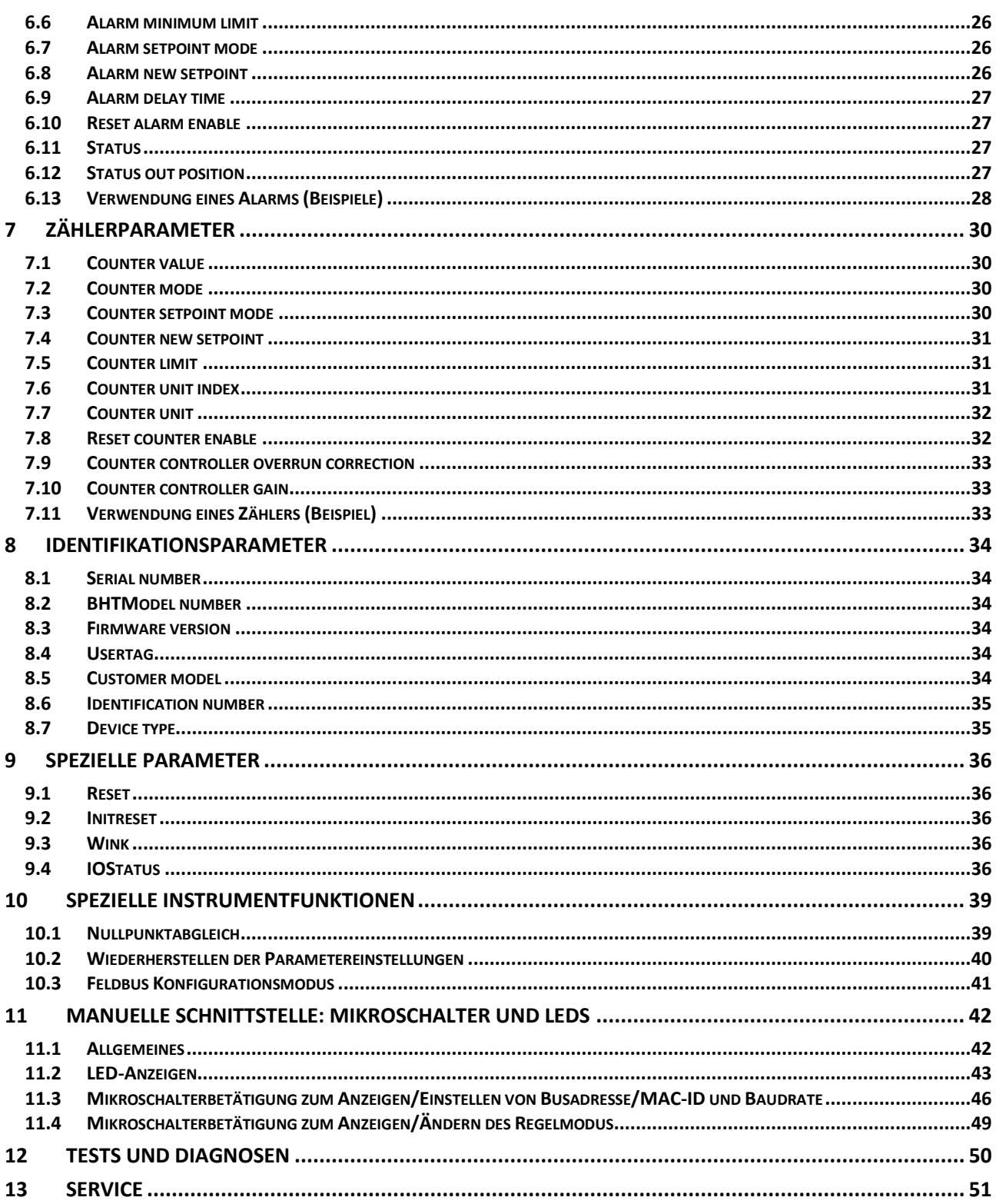

# <span id="page-4-0"></span>*1 ALLGEMEINE PRODUKTINFORMATIONEN*

# <span id="page-4-1"></span>**1.1 EINFÜHRUNG**

In diesem Benutzerhandbuch wird die Funktionsweise der Merkmale und Parameterstruktur der digitalen Multibus-Instrumente von Bronkhorst® erläutert. Diese digitalen Geräte heißen **MULTIBUS**-Instrumente, weil sie mit einem Feldbus ausgestattet werden können. Derzeit werden folgende Feldbustypen unterstützt: FLOW-BUS, ModBus, DeviceNet, PROFIBUS DP, PROFINET und EtherCAT. Daher sind hierin die grundlegenden Informationen für den Betrieb eines digitalen Instruments mit optionalem Feldbus enthalten. Erläutert wird die Funktionsweise der einzelnen Teile eines digitalen Systems, wie Messsystem, Regelungseinstellungen, Alarm- und Zählerverwendung und Identifikationsparameter. Für jeden Feldbus ist ein separates Benutzerhandbuch verfügbar.

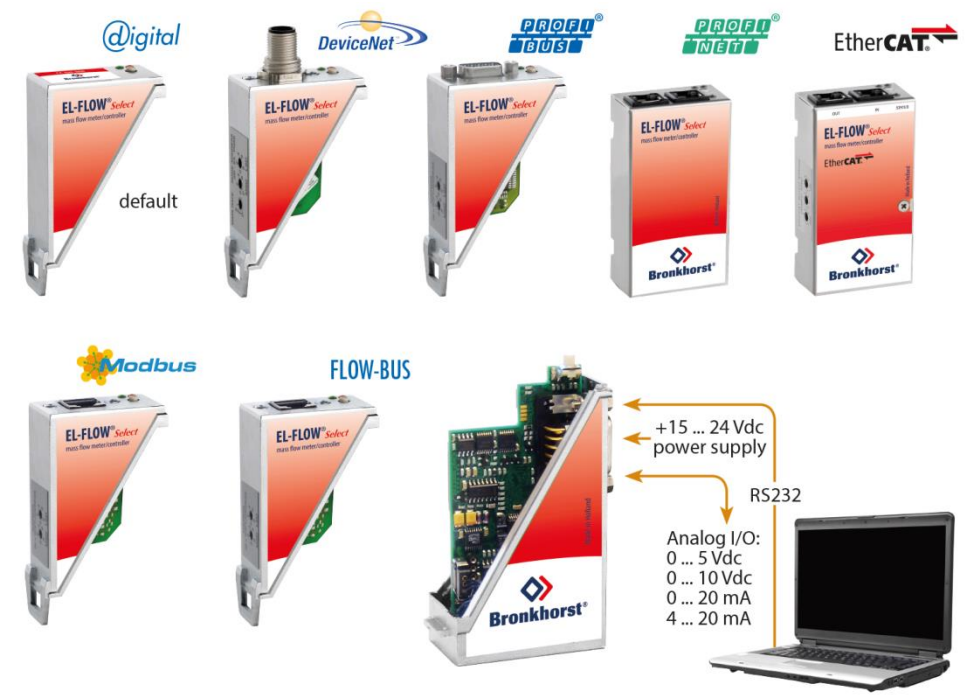

# <span id="page-4-2"></span>**1.2 MULTIBUSTYPEN**

Im Jahr 2000 entwickelte Bronkhorst® seine ersten digitalen Instrumente nach dem "Multibus"-Prinzip. Die Grundplatine der Instrumente enthielt alle allgemeinen Funktionen, die zum Messen und Regeln des Masseflusses notwendig waren, darunter Alarm-, Summier- und Diagnosefunktionen. **Analoge** E/A-Signale sowie eine **RS232**- Schnittstelle waren hierbei Standard. Ergänzend dazu können Zusatzschnittstellen mit **DeviceNet**™, **PROFIBUS DP**, P**ROFINET, Modbus**, **FLOW-BUS** oder **EtherCAT**-Protokolle integriert werden. Die erste Generation (**MBC-I**) basierte

auf einem 16-Bit-Controller von Fujitsu. Sie wurde 2003 durch den Multibus Typ 2 (**MBC-II)** abgelöst. Auch diese Version basierte auf dem 16-Bit-Controller von Fujitsu, zeichnete sich jedoch durch einige Verbesserungen gegenüber dem MBC-I aus, darunter die Stromsteuerung des Ventils. Dadurch wurden die Wärmeerzeugung reduziert und die Regeleigenschaften verbessert. Die neueste Version des Multibus-Controllers Typ 3 (**MBC3**) wird 2011 eingeführt. Sie baut auf einem 72 MHz 32 Bit NXP ARM Controller auf und verfügt über AD- und DA-On-Board-Controller, wodurch eine störfreie Messung und Regelung des Ventils ohne Verzögerungen ermöglicht wird. Der interne Regelkreis ist 6 Mal schneller verglichen mit dem MBC-II, weshalb sich die Regelstabilität deutlich verbessert hat. Außerdem wurden Funktionen wie der Verpolungsschutz, die Einschaltstrombegrenzung und der Überspannungsschutz verbessert.

**MBC3**-Instrumente sind an dem links unten auf dem Typenschild platzierten "MBC3" zu erkennen (siehe Beispiel).

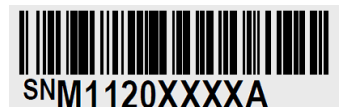

P-702CV-21KA-AAD-22-V 500 ln/h N2  $9 \text{ bar}$  (a) / 1 bar (a) 20 °C N.C. Control Valve

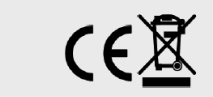

MBC3

# <span id="page-5-0"></span>**1.3 VERWEISE AUF ANDERE ANWENDBARE DOKUMENTE**

Die Handbücher und Anleitungen für digitale Instrumente sind modular aufgebaut. Allgemeine Hinweise enthalten Informationen über die Funktionsweise und Installation der Instrumente. Betriebsanleitungen erläutern die Nutzung der Merkmale und Parameter der digitalen Instrumente. Feldbusspezifische Informationen dienen zur Erklärung der Installation und Verwendung des im Instrument installierten Feldbusses.

### *1.3.1 Handbücher und Benutzeranleitungen*

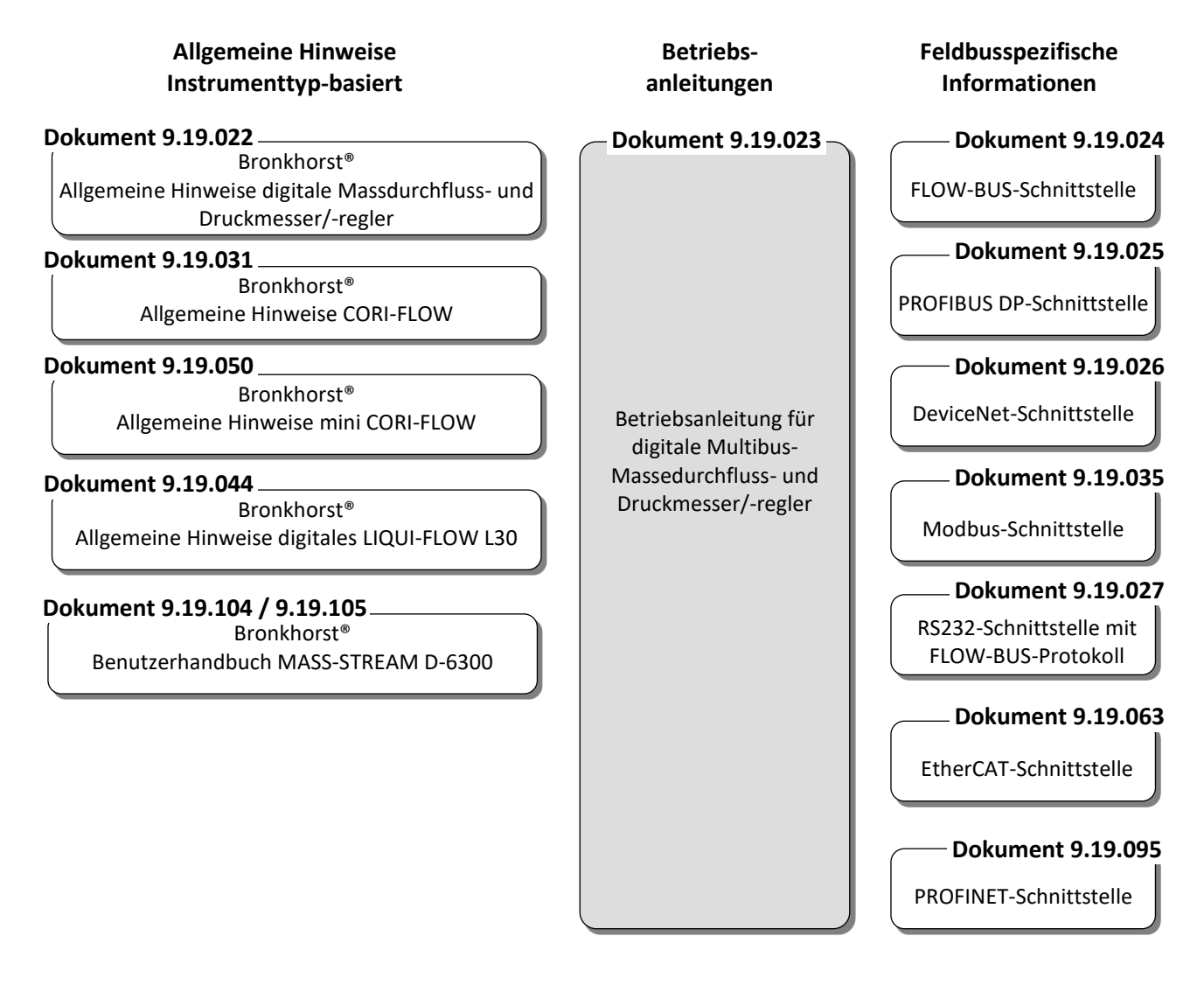

*1.3.2 Softwaretools*

FlowPlot FlowView Flowfix FlowDDE

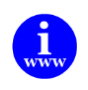

*Alle diese Dokumente finden Sie unter: <http://www.bronkhorst.com/en/downloads>*

# <span id="page-6-0"></span>*2 DIGITALE INSTRUMENTE*

# <span id="page-6-1"></span>**2.1 ALLGEMEINES**

Ein digitales Instrument von Bronkhorst® ist ein Mess- oder Regelgerät für den Massedurchfluss oder den Druck, das mit einer digitalen elektronischen Multibus-Platine ausgerüstet ist. Diese Elektronik besteht aus einem Mikrocontrolller mit einer Peripherie für Messung, Regelung und Kommunikation. Das Durchfluss- oder Drucksignal wird direkt vom Sensor gemessen und digitalisiert und von der internen Software (Firmware) verarbeitet. Die gemessenen und verarbeiteten Werte können über die analoge Schnittstelle und durch digitale RS232-Kommunikation (und optionale Feldbus-Schnittstelle) ausgegeben werden. Die Einstellung der Stellglieder von Reglern wird durch die Firmware berechnet. Die Vorgabe der Sollwerte kann über die integrierte analoge Schnittstelle oder digitale Kommunikation erfolgen. Digitale Instrumente haben zahlreiche einstellbare Parameter für Signalverarbeitung, Regelung und viele sonstige Aufgaben und decken somit einen breiten Anwendungsbereich ab. Anzeige und Änderung dieser Einstellungen sind über den Feldbus oder RS232 möglich, mit Ausnahme von Messwert, Sollwert und Ventilausgang. Diese sind (je nach Parametereinstellung) auch über die analoge Schnittstelle verfügbar. In den Betriebsanleitungen der Anzeige- und Regelmodule oder des PC-Programms finden Sie Informationen zur Anzeige und Änderung der Parameterwerte digitaler Instrumente.

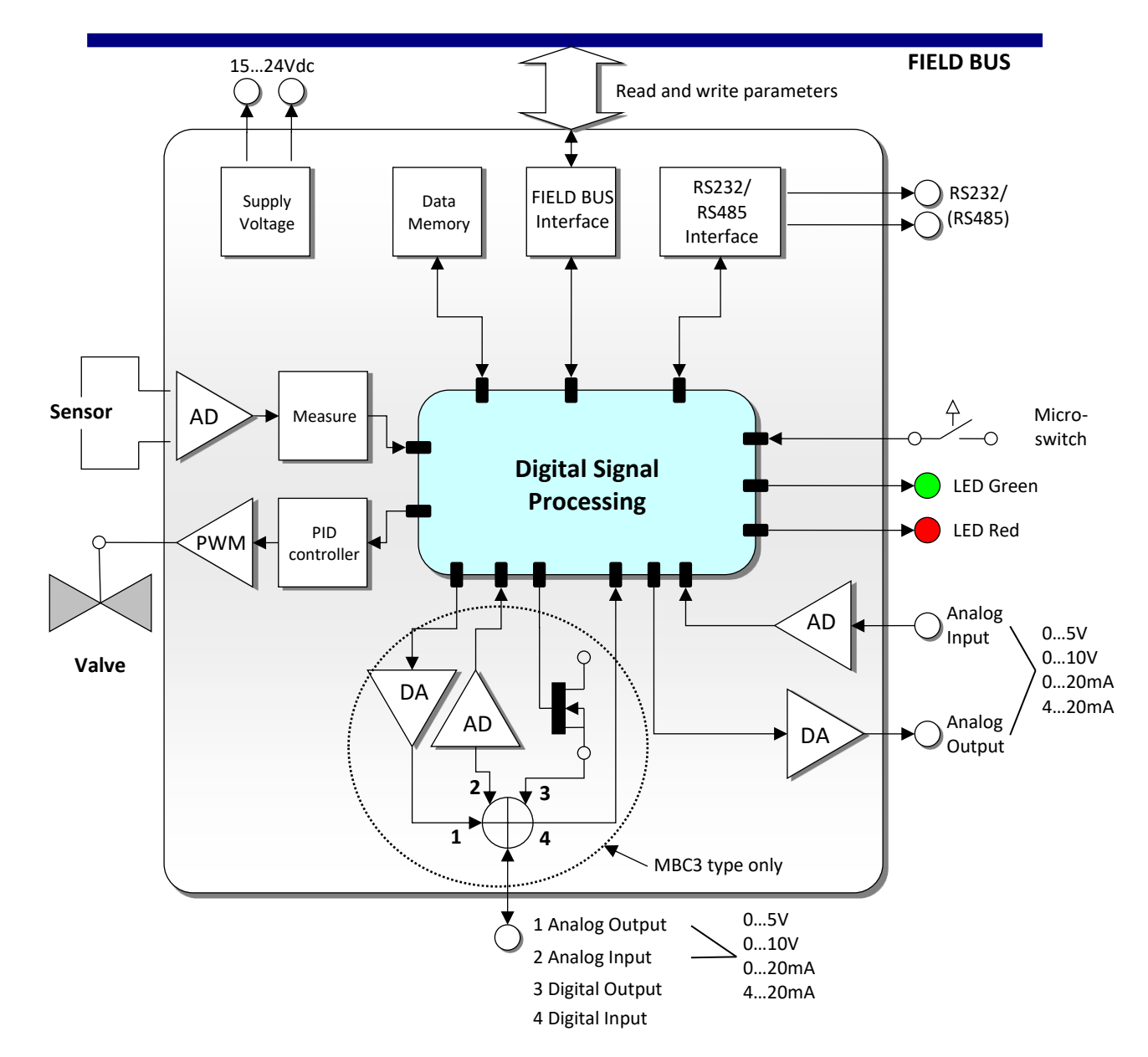

# <span id="page-6-2"></span>**2.2 PRINZIPSCHEMA**

Digitale Instrumente können über Folgendes betrieben werden:

- 1. Analoge Schnittstelle (0...5 Vdc/0...10 Vdc/0...20 mA/4...20 mA)
- 2. RS232-Schnittstelle (Anschluss an COM-Port mittels Spezialkabel (Standardgeschwindigkeit 38400 Baud))
- 3. FLOW-BUS
- 4. PROFIBUS DP
- 5. DeviceNet
- 6. Modbus
- 7. EtherCAT
- 8. PROFINET

Option 1 und 2 sind an Multibus-Instrumenten immer vorhanden. Option 3, 4, 5 und 6 sind optional. Möglich ist ein gleichzeitiger Betrieb über die analoge Schnittstelle, die RS232-Schnittstelle und den ausgewählten Feldbus. Der spezielle Parameter "control mode" legt fest, welcher Sollwert für den Regler maßgebend ist: analog oder digital (über Feldbus oder RS232). Das Verhalten von RS232-Schnittstelle und FLOW-BUS ist identisch. Bei Verwendung mehrerer digitaler Schnittstellen zur gleichen Zeit ist die gleichzeitige Anzeige problemlos möglich. Wird ein Parameterwert geändert, gilt der letzte von einer Schnittstelle gesendete Wert.

Auch der Mikroschalter und die LEDs auf dem Gerät sind bei einigen Optionen für eine manuelle Bedienung nützlich.

- Die grüne LED zeigt an, in welchem **Modus** das Instrument arbeitet.
- Die rote LED zeigt in entsprechenden Situationen **Info/Fehler/Warnung** an.

# <span id="page-8-0"></span>**2.3 BLOCKSCHALTBILD DER MESS- UND REGELFUNKTION**

Hauptteil eines digitalen Instruments ist die Messstufe mit einem hochgenauen Analog/Digital-Wandler (ADC) als Basis. Das Messsignal durchläuft dann wie nachstehend dargestellt mehrere Phasen der Verarbeitung, wobei der Pfad im Allgemeinen wie folgt aussieht: ADC-Skalierung, Filterung, Linearisierung (Look-up oder Polynom), Differenzierung (nur Gasdurchflusssensoren), Anzeigefilterung. Im Falle eines Regelsystems dient dieses Signal zur Regelung eines Ventils. Der Regelkreis umfasst einen erweiterten PID-Regler. (Siehe das Kapitel "Regelparameter").

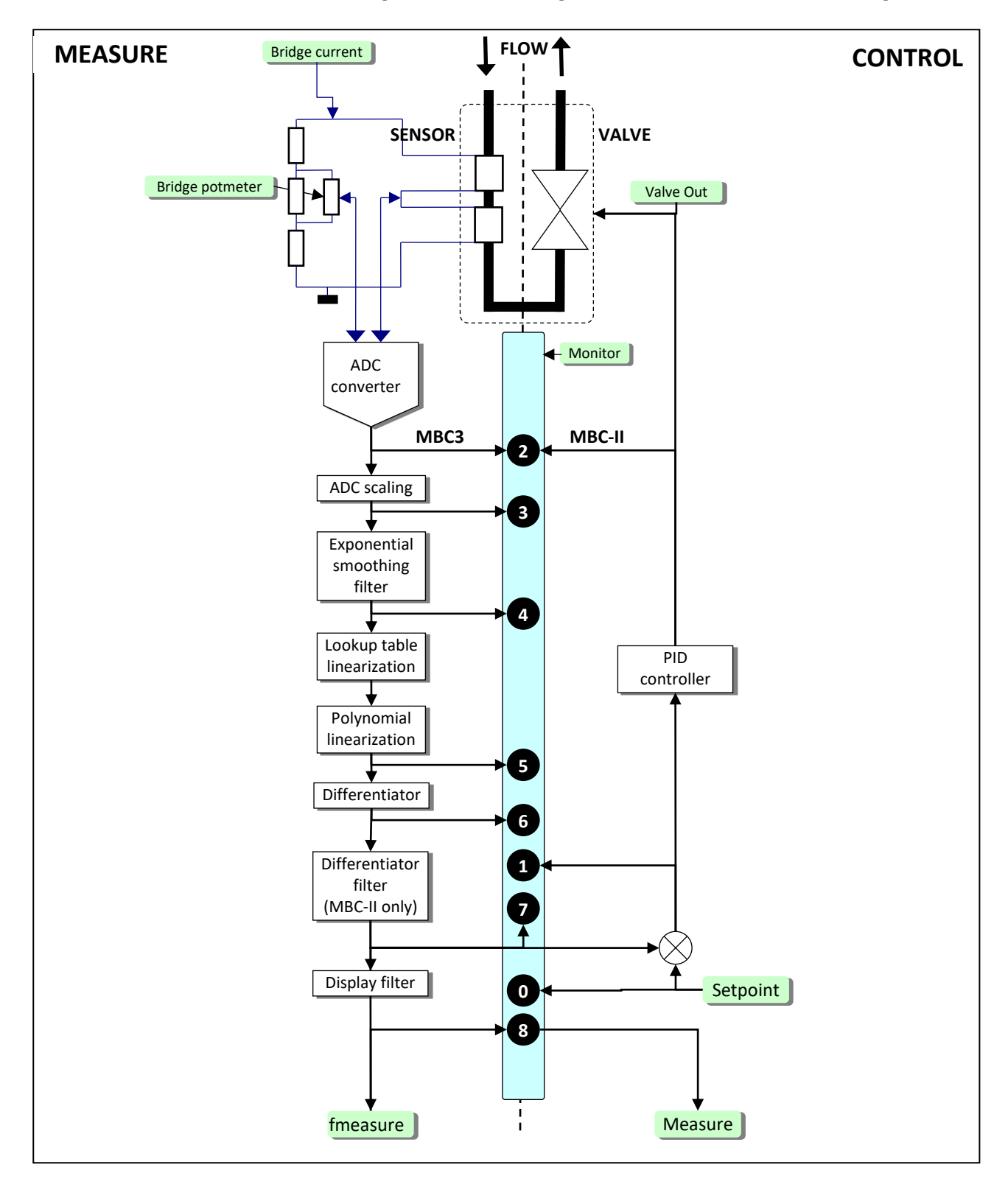

**Blockschaltbild der Mess- und Regelfunktion eines digitalen Massedurchflussmessers/-reglers**

### <span id="page-9-0"></span>**2.4 KALIBRIERUNG MIT MATHEMATISCHEN FUNKTIONEN**

### *2.4.1 Allgemeine Informationen*

Abhängig vom Instrument und Sensortyp wird ein Instrument-Ausgangsignal mit einer der folgenden mathematischen Methoden berechnet:

- Polynomfunktion
- Look-up-Tabelle (zweidimensional)
- Look-up-Tabelle mit Temperaturkompensation (dreidimensional)

### *2.4.2 Polynomfunktionen*

Eine Polynomfunktion kann mittels einiger Probemessungen ermittelt werden. Nach Ermittlung der Polynomfunktion können die Original-Kalibrierpunkte und eine unendliche Zahl von Zwischenwerten mit hoher Genauigkeit berechnet werden. Bei Systemen, in denen Druck- und/oder Durchflussmesser und -regler mit hoher Genauigkeit arbeiten und eingestellt werden sollen, werden diese Polynomfunktionen oft für die Annäherung der Transferfunktionen eingesetzt.

#### **2.4.2.1 Allgemeine Form der Polynomfunktion**

In der Mathematik ist ein Polynom ein Ausdruck von endlicher Länge, der aus Variablen (auch Veränderliche genannt) und Konstanten gebildet wird. Eine Polynomfunktion n-ten Grades hat folgende allgemeine Form:

$$
y = \alpha_0 + \alpha_1 \cdot X + \alpha_2 \cdot X^2 + \alpha_3 \cdot X^3 + \dots + \alpha_n \cdot X^n
$$

wobei "n" eine positive ganze Zahl ist und "a<sub>0</sub>" bis "a<sub>n</sub>" konstante Polynomkoeffizienten sind. Hat man "n + 1" Messpunkte, so können sie mit Hilfe einer Polynomfunktion "n-ten" Grades angenähert werden.

#### **2.4.2.2 Polynomfunktion des Sensorsignals**

Durch eine Kalibrierung bei Bronkhorst® werden einige gemessene Kalibrierpunkte benutzt, um eine Polynomfunktion zu erhalten. Die Form dieser Funktion dritten Grades ist:

$$
Y = a + b \cdot X + c \cdot X^2 + d \cdot X^3
$$

wobei "Y" der normalisierte gemessene Wert (0-1) und "X" der Wert des Sensorsignals ist. Die Buchstaben "a - d" sind Polynomparameter, die man durch ein Mathematikprogramm erhält. Die Polynomparameter werden so berechnet, dass der Fehler zwischen den Kalibrierpunkten und der Polynomfunktion minimiert wird.

### *2.4.3 Look-up-Tabellen*

Ein Sensorsignal kann auch mit Hilfe einer sogenannten Look-up-Tabelle linearisiert werden. Eine Look-up-Tabelle enthält Kalibrierpunkte. Die eingebettete Software in dem digitalen Instrument berechnet eine stetige glatte Funktion, die genau durch diese Kalibrierungspunkte passt. Anhand dieser Methode kann jede monoton steigende Sensorsignalkurve mit hoher Genauigkeit beschrieben werden.

### *2.4.4 Allgemeine Form zweidimensionaler Look-up-Tabellen*

Die zweidimensionale Look-up-Tabelle hat folgende allgemeine Form:

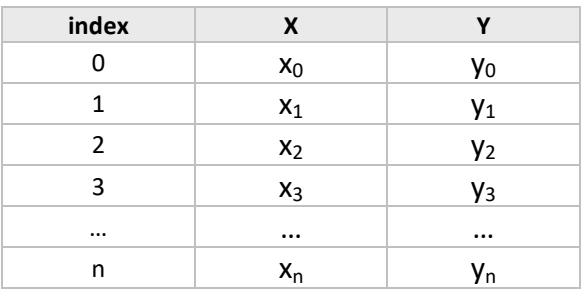

Hierbei ist "Y" der reale Durchflusswert, "X" der Wert des Sensorsignals, und "Index" stellt die Position in der Look-up-Tabelle dar. Digitale Instrumente von Bronkhorst® können Look-up-Tabellen mit maximal 21 Kalibrierpunkten speichern.

### *2.4.5 Verwenden mathematischer Funktionen an einem digitalen Instrument*

Digitale Instrumente können Kalibrierungen für 8 verschiedene Medien speichern. Die Parameter für diese Kalibrierungen sind im Instrument gespeichert und können über den Feldbus oder den RS232-Anschluss mittels eines PC-Programms oder eines digitalen Anzeige- und Regelmoduls angezeigt oder geändert werden. Die vorkalibrierten Parameter sind gesichert und können ohne eine spezielle Berechtigung nicht geändert werden. Die Umstellung auf ein anderes Medium hingegen gehört zum normalen Betrieb und ist daher nicht gesichert. Digitale Instrumente müssen auf die Kalibrierparameter von mindestens einem Medium eingestellt sein, um arbeiten zu können.

# <span id="page-10-0"></span>**2.5 MULTI FLUID/MULTI RANGE-INSTRUMENTE**

### *2.5.1 Allgemeine Informationen*

Multi Fluid/Multi Range (MFMR)-Instrumente werden für Standardbereiche kalibriert, die für andere Medien und Bereiche leicht konfiguriert werden können. Dies kann sowohl von Bronkhorst® als auch von den Kunden durchgeführt werden. Medium und Bereich können mit Hilfe einer einfach zu bedienenden Software über den RS232-Anschluss eines Instruments geändert werden. Das Programm kann die ursprüngliche Kalibrierkurve im Instrument für das ausgewählte Medium und den ausgewählten Bereich umwandeln.

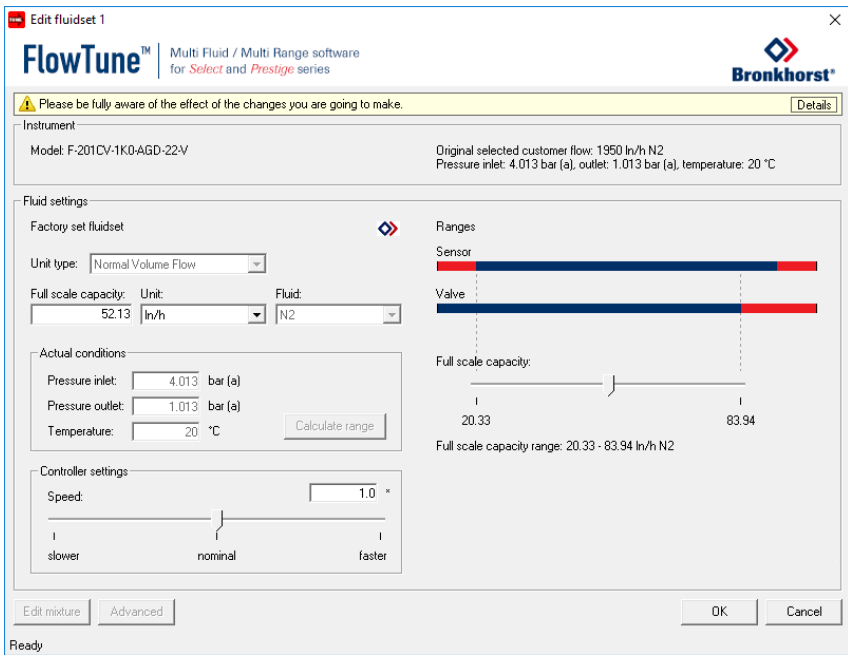

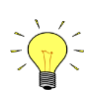

*MFMR-Instrumente sind an dem Wort "MFMR" auf dem Typenschild des Instruments zu erkennen.*

### *2.5.2 Unterschiede zwischen traditionellen und MFMR-Instrumenten*

Bei traditionellen digitalen Instrumenten sind die Parameter capacity, density, unit type, capacity unit usw. statische Parameter. Diese Parameter werden zum Beispiel durch Auswerteeinheiten oder PC-Software verwendet, um den Messwert in Prozent der maximalen Ausgabe in einen echten Wert in einer bestimmten Einheit umzuwandeln. Bei MFMR-Instrumenten sind diese Parameter jedoch dynamisch.

#### **Beispiele:**

Ein Instrument ist für 2000 ml<sub>n</sub>/min Luft konfiguriert.

Das Ändern der Kapazitätseinheit von "ml<sub>n</sub>/min" in "l<sub>n</sub>/min" bewirkt, dass sich die Kapazität automatisch von "2000" in "2" ändert. Die Ausgabe von 100 % wird nicht beeinflusst.

Das Ändern der Kapazität von "2000" in "1000" bewirkt, dass sich die Endkapazität des Instruments (Ausgabe von 100 %) in 1000 ml<sub>n</sub>/min ändert. Der Bereich des Instruments wird angepasst.

# <span id="page-11-0"></span>*3 PARAMETER UND EIGENSCHAFTEN*

# <span id="page-11-1"></span>**3.1 ALLGEMEINES**

Digitale Instrumente enthalten einen Mikrocontroller, in dem mehrere Prozesse gleichzeitig ablaufen:

- Messung des Sensorwerts
	- Auslesung des analogen Eingangsignals
	- Digitale Signalverarbeitung
	- Ventilansteuerung
	- Erzeugung des analogen Ausgangssignals
	- Kommunikation mit externen Peripheriegeräten

Jeder Prozess erfordert seine eigenen spezifischen Parameter, um richtig abzulaufen. Diese Parameterwerte sind über die verfügbare(n) Schnittstelle(n) zugänglich, um das Prozessverhalten zu beeinflussen (beispielsweise das Regelverhalten oder die Alarmeinstellungen). Für eine höhere Flexibilität des Instruments können die Parameter vom Anwender leicht eingestellt werden. Zu diesem Zweck bietet Bronkhorst® spezielle Softwaretools an.

# <span id="page-11-2"></span>**3.2 BRONKHORST® SOFTWARE**

FlowDDE ist eine Software, die den Anwendern die Kommunikation mit digitalen Instrumenten auf die übliche Weise ermöglicht. Sie nutzt die RS232-Schnittstelle am Instrument, das über ein Bronkhorst®-Standardkabel mit einem PC verbunden wird. Die Instrumentenparameter werden in DDE-Befehle umgewandelt. DDE (Dynamic Data Exchange) ist eine Technologie für die Kommunikation zwischen mehreren Anwendungen unter Microsoft Windows.

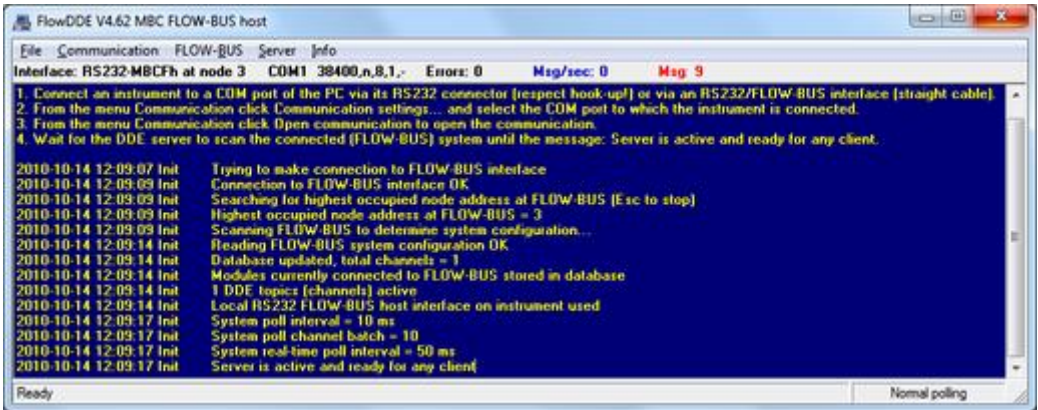

FlowView und FlowPlot nutzen FlowDDE als Server. Kurz gesagt:

- FlowView : Windows-Anwendung für die Auswertung und/oder Regelung von 12 Instrumente (Standard), konfigurierbar bis zu 99 Instrumente.
- FlowPlot : Windows-Anwendung für die Überwachung und Optimierung (Wert gegen Zeit auf dem Bildschirm)

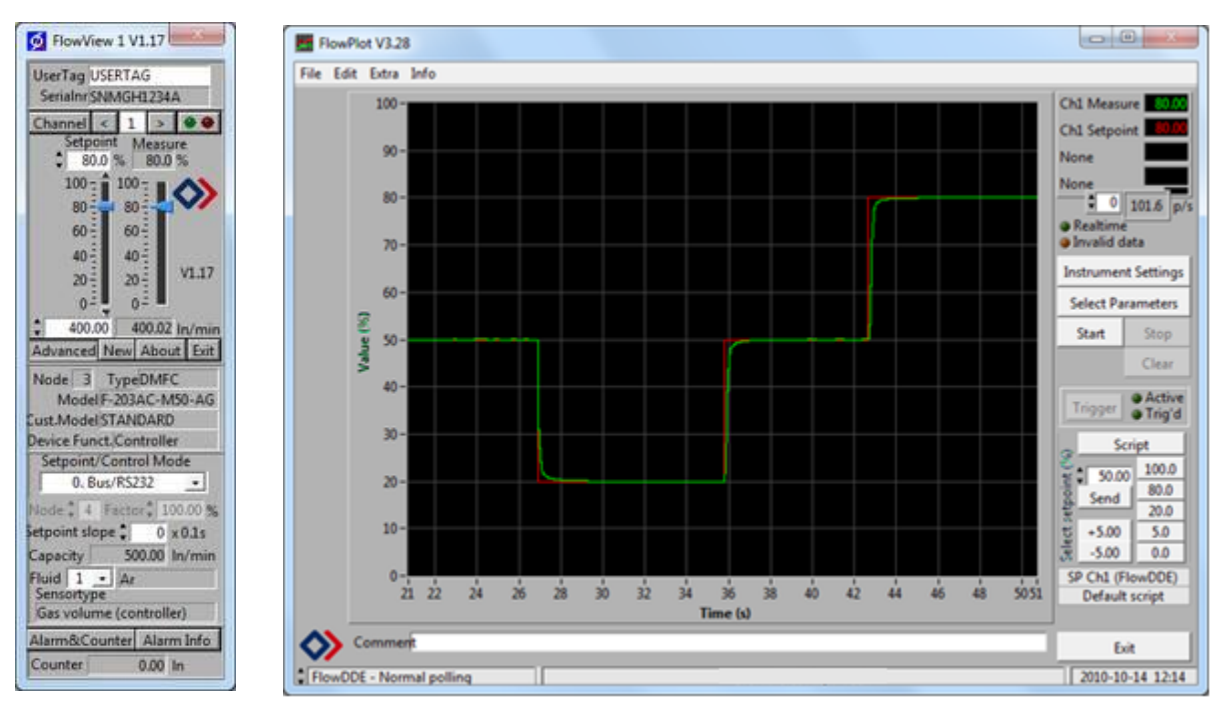

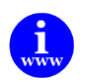

*Diese Programme sind auf der Support-CD vorhanden oder können heruntergeladen werden unter: [http://www.bronkhorst.com/en/products/accessories/software\\_tools/](http://www.bronkhorst.com/en/products/accessories/software_tools/)*

Endbenutzern steht es auch frei, ihre eigene Software zu nutzen unter wahlweiser Verwendung von: FlowDDE : DDE-Server für den Datenaustausch mit Microsoft Windows-Anwendungen FLOWB32.DLL : Dynamic Link Library für Microsoft Windows-Anwendungen RS232 interface : Protokoll für Befehle mit ASCII HEX oder Binärtelegrammen

# <span id="page-12-0"></span>**3.3 PARAMETERVERWENDUNG**

Im Allgemeinen hat jeder Parameter eigene Eigenschaften wie Datentyp, Größe, Lese-/Schreib-Zulassung, Sicherheit. Parameter können generell geschützt werden:

- Parameter, die für den Betrieb von Instrumenten verwendet werden, sind nicht gesichert (Lesen/Schreiben ist zulässig).
	- (z.B.: measure, setpoint, control mode, setpoint slope, fluid number, Alarm- und Zählerparameter)
- Parameter für die Einstellung und Konfiguration sind gesichert (Lesen ist zulässig/Schreiben ist nicht zulässig). (z.B.: Einstellungen der Kalibrierung, des Controllers, des Netzwerks/Feldbusses und zur Identifizierung)

Die Parameter für Einstellungen sind gesichert. Sie können zwar angezeigt, jedoch ohne Kenntnis bestimmter Schlüsselparameter und des Instruments nicht geändert werden.

Das Lesen/Ändern von Parameterwerten über FlowDDE bietet dem Benutzer unterschiedliche Schnittstellen zum Instrument. Neben dem Servernamen "FlowDDE" oder "FlowDDE2" wird nur Folgendes benötigt:

- Topic, verwendet für die Kanalnummer  $C(X)''$  (x = Kanalnummer)
- Item, verwendet für die Parameternummer "P(Y)" (y = Parameternummer)

Eine DDE-Parameternummer ist eine einmalige Nummer in einer speziellen FlowDDE-Instrumenten-/ Parameterdatenbank und ist nicht gleich der Prozessparameternummer des Instruments. Node-Adresse und Prozessnummer werden von FlowDDE in eine Kanalnummer übersetzt.

Wird FlowDDE für die Kommunikation mit dem Instrument nicht verwendet, benötigt jeder Parameterwert Folgendes:

- Node-Adresse des Instruments auf dem FLOW-BUS
- Prozessnummer auf dem Instrument
- Parameternummer auf dem Instrument

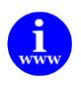

*In dem Dokument "917027--Manual RS232 interface" wird die Nutzung der RS232-Kommunikation genauer erläutert. Dieses Dokument finden Sie unter: [http://www.bronkhorst.com/en/downloads/instruction\\_manuals/](http://www.bronkhorst.com/en/downloads/instruction_manuals/)*

#### Beispiel eines Parameters mit Erläuterung:

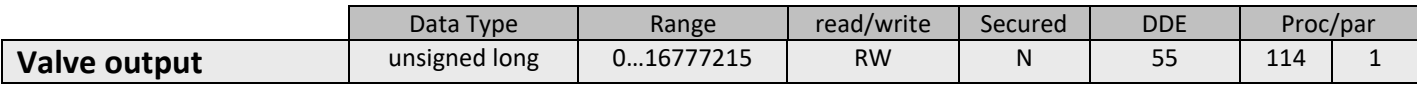

unsigned long = einer der nachstehenden Datentypen.

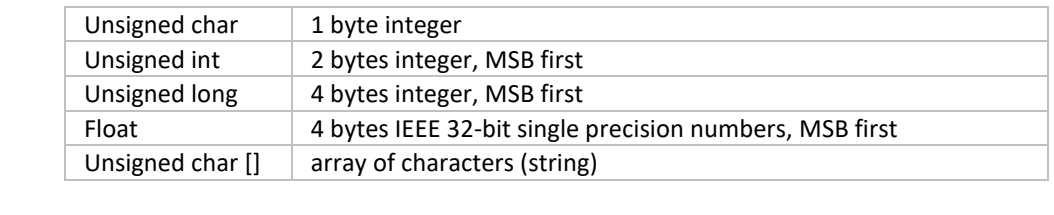

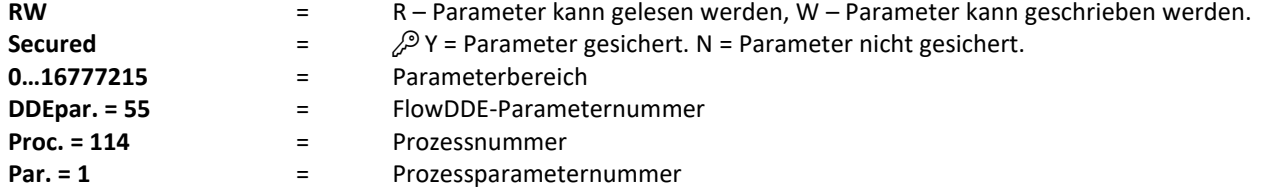

Ein weiteres Beispiel:

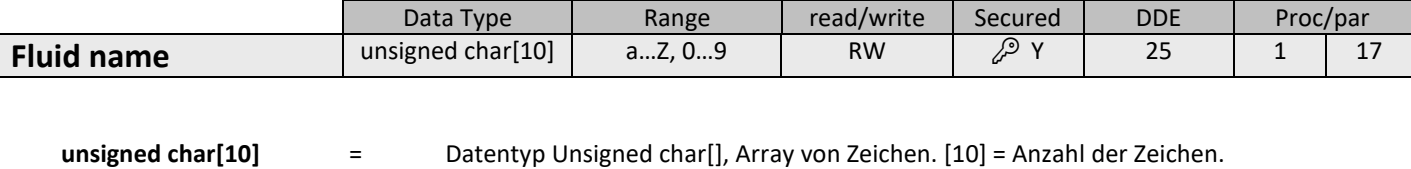

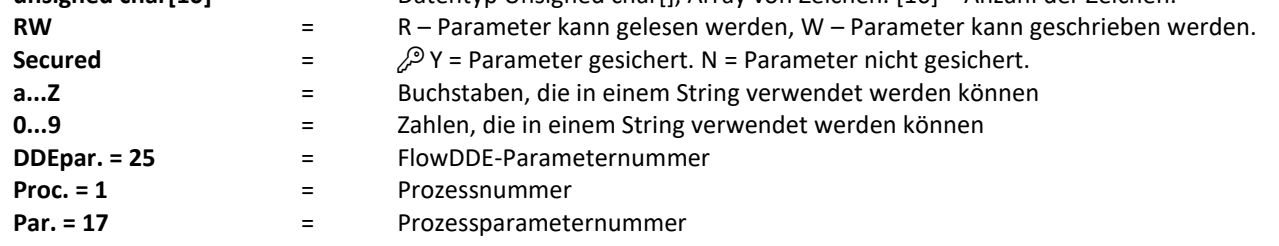

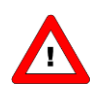

#### *Gesicherten Parameter:*

*Um gesicherte Parameter zu aktivieren siehe Kapitel 9 SPEZIELLE PARAMETER 9.2 INITRESET.*

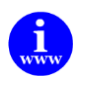

*Weitere Informationen sind in dem Handbuch "917030 Manual FlowPlot" enthalten. Dieses Dokument finden Sie unter: [http://www.bronkhorst.com/en/downloads/instruction\\_manuals/](http://www.bronkhorst.com/en/downloads/instruction_manuals/)*

# <span id="page-14-0"></span>*4 PARAMETER FÜR DEN NORMALBETRIEB*

<span id="page-14-2"></span><span id="page-14-1"></span>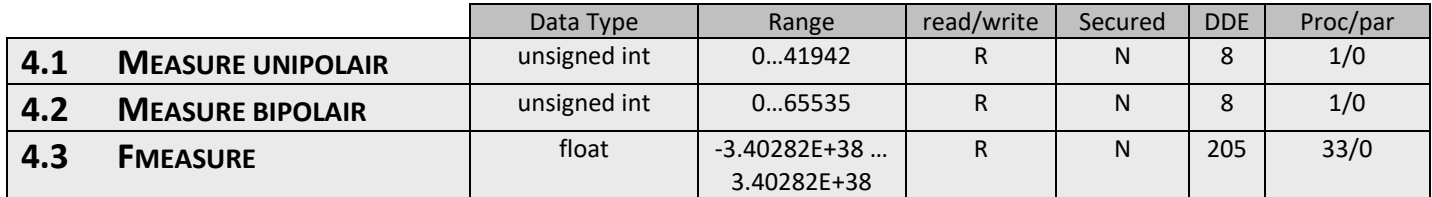

<span id="page-14-3"></span>Je nach Instrumententyp gibt der Messwert die Höhe des Durchflusses oder Drucks an, der von dem Instrument gemessen wird. Bei digitalen Instrumenten werden die Sensorsignale an der Sensorbrücke mit hochgenauen AD-Wandlern digitalisiert. Die digitalen Signale werden intern vom Mikrocontroller unter Verwendung von Gleitkommadarstellung weiterverarbeitet. Dabei wird das Sensorsignal differenziert, linearisiert und gefiltert.

Am digitalen Ausgang können die gemessenen Werte auf drei Arten ausgegeben werden:

1. Im **Unipolair**-Modus wird das Signal von 0...100 % im Bereich 0...32000 ausgegeben. Das maximal vom Instrument zu erwartende Signal ist 131,07 %, was 41942 entspricht.

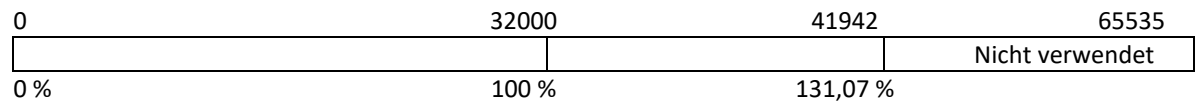

2. Im **Bipolair**-Modus wird das Signal von 0...100 % im Bereich 0...32000 ausgegeben. Das maximale Signal ist 131,07 %, was 41942 entspricht, das minimale Signal ist -73,73 %, was 41943 entspricht.

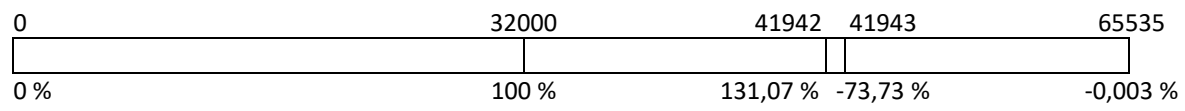

3. **Fmeasure** ist ein anderer Parameter als measure. Er stellt die interne Gleitkommaversion der oben genannten variablen Messung dar.

Der Benutzer liest den Messwert in der Kapazität und Kapazitätseinheit ab, für die das Gerät kalibriert wurde. Diese Einstellungen hängen von folgenden Variablen ab: capacity, capacity unit, sensor type und capacity 0%. Fmeasure ist ein schreibgeschützter gleitender Wert (float) am (FLOW-BUS) proc 33, par 0.

Der Wert wird wie folgt berechnet:

in Worten \* (capacity100% – capacity0%)  $|+$  capacity0% 32000 fmeasure  $=\left(\frac{\text{measure}}{22000} * (\text{capacity}100\% - \text{capacity}0\%) \right) +$  $\bigg)$  $\left(\frac{\text{measure}}{220000} * (\text{capacity}100\% - \text{capacity}0\%) \right)$  $\setminus$ 

<span id="page-15-1"></span><span id="page-15-0"></span>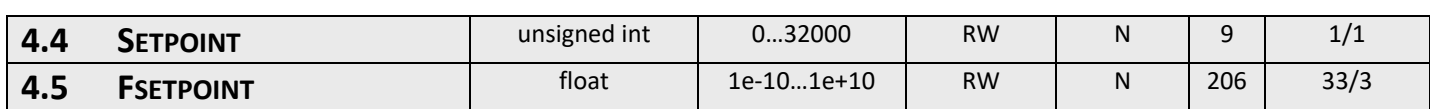

Auf den Sollwert (setpoint) des Instruments kann über zwei Parameter gleichzeitig eingewirkt werden:

**1. Setpoint** gibt dem PID-Regler des Instruments die gewünschte Höhe des Massedurchflusses oder Drucks vor. Die Signale liegen im selben Bereich wie der gemessene Wert, sind jedoch auf 0 bis 100 % begrenzt. Setpoint kann entweder über den optionalen Feldbus oder RS232 oder über die analoge Schnittstelle vorgegeben werden. Der Parameter control mode wählt den aktiven Sollwert für den Regler aus. Genauere Informationen finden Sie im betreffenden Abschnitt.

2. Bei Verwendung des Parameters Fmeasure wird häufig auch Fsetpoint benötigt. Dieser Parameter ist R/W als Variable in FLOW-BUS proc33, par3. Fsetpoint ist ein gleitender Wert (innerhalb der Kapazität, in der das Instrument kalibriert wurde, siehe auch Fmeasure). Es gilt der letzte setpoint, den das Instrument empfängt. Es wird nicht empfohlen, setpoint und Fsetpoint gleichzeitig zu verwenden.

Die Beziehung zwischen setpoint und Fsetpoint wird wie folgt berechnet:

in Worten

32000 capacity - capacity0%  $setpoint = \left( \frac{fsetpoint - capacity0\%}{capsitv-capsitv0\%} \right)$ J  $\setminus$  $\overline{\phantom{a}}$  $\setminus$ ſ  $\overline{a}$  $=\bigg(\frac{\text{fsetpoint}}{\cdot}\bigg)$ 

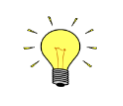

*Das Einlesen des aktuellen Werts von Fsetpoint ist auch möglich. Wenn ein Wert an proc1, par1 (integer setpoint) gesendet wird, dann wird er in den float setpoint für die Direktanzeige in der richtigen Kapazität und Einheit umgewandelt.*

<span id="page-15-2"></span>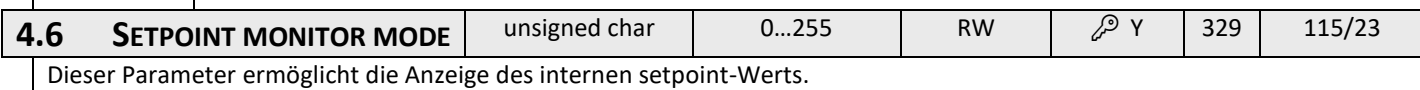

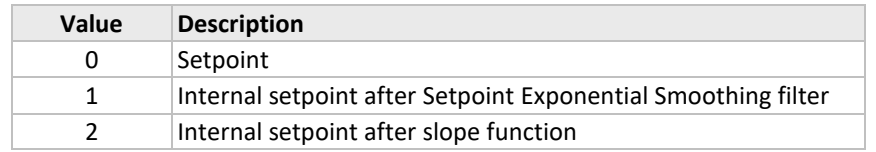

<span id="page-15-3"></span>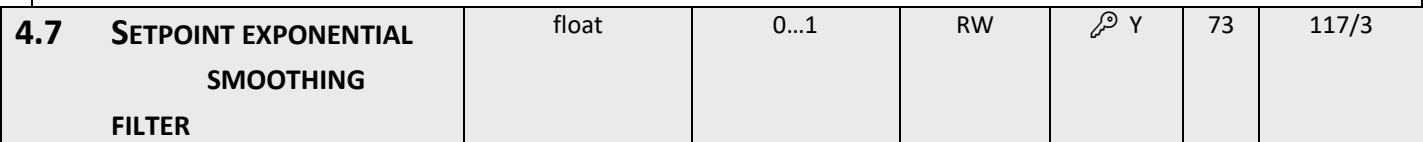

Dieser Faktor wird für die Filterung des Sollwerts verwendet, bevor er weiter verarbeitet wird.

Die Filterung erfolgt gemäß folgender Formel:

 $Y_0 = x_0$   $\bullet$  Setpointexp. filter +  $y_1 \bullet (1 -$  Setpointexp. filter)

Der Standardwert ist 1 (aus).

Dieser Filter ist in der Regelschleife und beeinflusst somit die Antwortzeit.

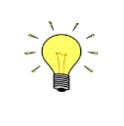

*Bei Instrumenten des Typs MBC-II beeinflusst dieser Parameter das analoge Sollwertsignal. Bei Instrumenten des Typs MBC3 beeinflusst dieser Parameter sowohl das analoge als auch das digitale Sollwertsignal.*

<span id="page-16-2"></span><span id="page-16-1"></span><span id="page-16-0"></span>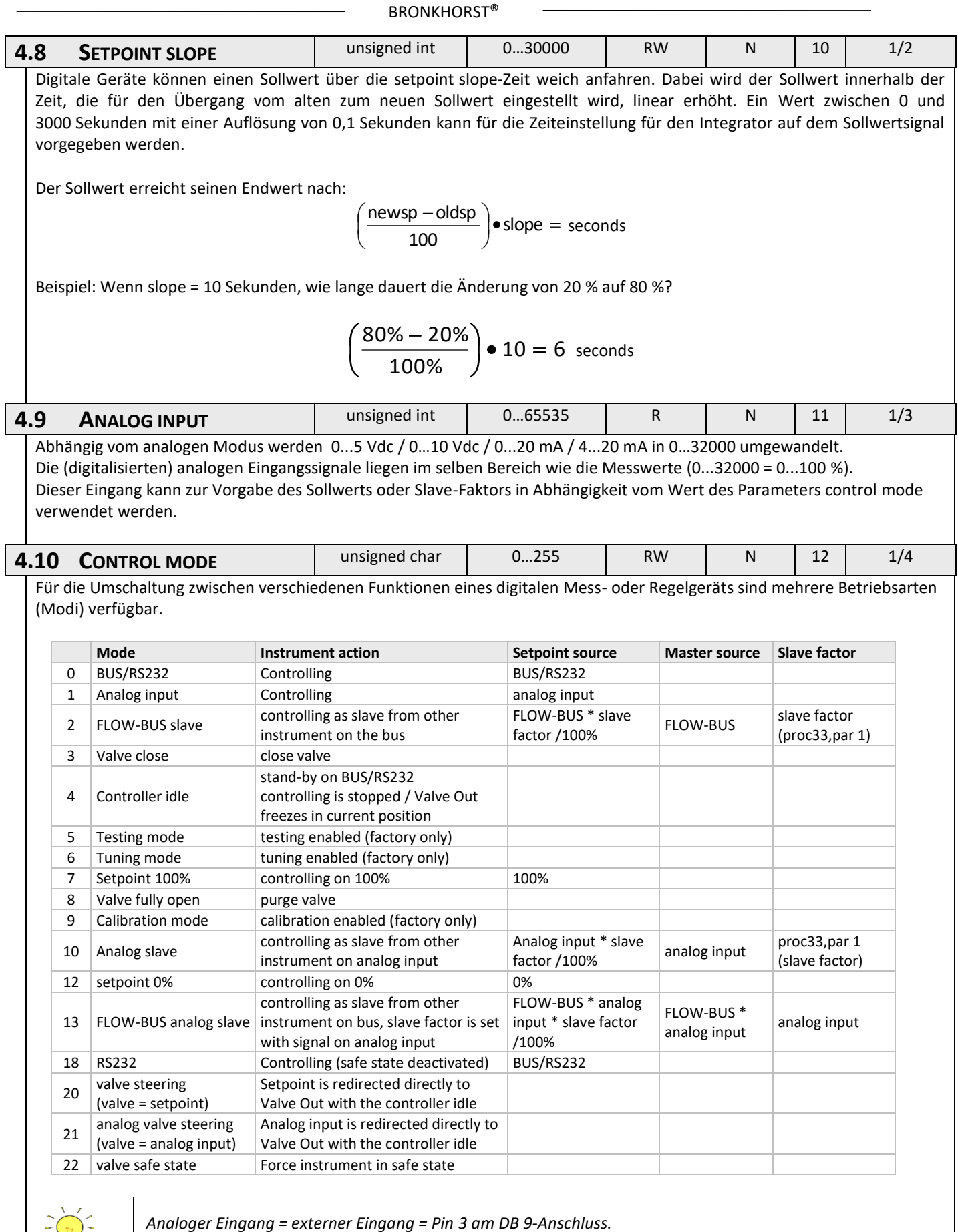

*Analoger Eingang = externer Eingang = Pin 3 am DB 9-Anschluss. BUS = beliebiger vorhandener Feldbus*

Beim Hochfahren wird der control mode mit dem Jumper (Steckbrücke) oder der DIP-Schaltereinstellung auf der Platine des Instruments eingestellt (nur für die control mode-Werte 0, 1, 9 oder 18). Wenn der tatsächliche Regelmodus nicht mit 0, 1, 9 oder 18 übereinstimmt, dann wird er nicht durch den Jumper oder die Schaltereinstellung auf der Platine des Instruments überschrieben. Weitere Informationen finden Sie im Abschnitt zum Parameter "IOStatus".

### *4.10.1 Betrieb mit zwei Schnittstellen*

Für den einwandfreien Betrieb eines Reglers (Aufnahme des Messwerts und Ausgabe des Sollwerts) ist es wichtig, dass der vorgegebene Sollwert von der richtigen Quelle stammt. Sollwerte können verschiedene Quellen haben: analoger Eingang, Feldbus-Schnittstelle oder RS232-Schnittestelle; oder sie können durch Befehle zum Öffnen oder Schließen des Ventils (Spülen) aufgehoben werden. Deshalb ist es wichtig, die Sollwertquelle des Reglers zu kennen. Diese kann über den Parameter control mode (DDE-Parameter 12) eingestellt werden.

In einigen Fällen ist es möglich, dass Sollwerte gleichzeitig von 2 Quellen kommen. Der letzte Sollwert ist gültig und wird an den Regler gesendet. Dies ist im control mode = 0 der Fall, in dem Sollwerte über eine Feldbus-Schnittstelle oder RS232 kommen können. Es sind jedoch auch Situationen möglich, in denen eine Einflussnahme auf das Instrument unmöglich scheint. Dies ist der Fall, wenn das Gerät in einen sicheren Zustand versetzt ist, z.B. wenn die Feldbuskommunikation gestört oder unterbrochen ist. Das Ventil wird automatisch in einen sicheren Zustand versetzt: geschlossen (NC) oder voll geöffnet (NO).

Möchten Sie über RS232 wieder Einfluss nehmen können, müssen Sie den control mode ändern. Nimmt der control mode den Wert 18 an, wird der sichere Betriebszustand aufgehoben und über die RS232-Schnittstelle gesendete Sollwerte beeinflussen den Regler wieder. Nach dem Ausschalten und Einschalten des Instruments geht der "Control Mode"-Wert 18 verloren.

### *4.10.2 Tuning mode, Testing mode und Calibration mode*

Dies sind spezielle Modi, um das Instrument auf einen Abgleich, einen Test oder eine Kalibrierung vorzubereiten. Sie werden nur vom Bronkhorst® Servicepersonal verwendet und sind nicht für den Kunden bestimmt.

<span id="page-17-0"></span>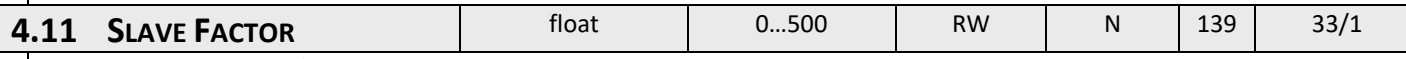

Abhängig vom Setpoint/control mode kann ein slave factor vorgegeben werden.

Bei einer Master/Slave- oder Verhältnisregelung richtet sich der Sollwert eines Instruments nach dem Ausgangssignal eines anderen Instruments.

> 100% setpoint  $_{(\text{slave})} = \frac{\text{OutputStreamal}_{(\text{master})} \cdot \text{slave factor}}{1000}$  $\bullet$  $=$

Digitale Instrumente bieten Möglichkeiten für die Master/Slave-Regelung über den FLOW-BUS. Das Ausgangssignal eines an den FLOW-BUS angeschlossenen Instruments steht automatisch allen anderen Instrumenten zur Verfügung (ohne besondere Verdrahtung). Wird eine Master/Slave-Regelung gewünscht, kann das Instrument in control mode 2 oder 13 versetzt werden, je nachdem wie der slave factor einzustellen ist (siehe Tabelle oben). Mit dem FLOW-BUS kann einem Instrument mitgeteilt werden, dass es Slave sein soll, welches sein Master (DDEpar. 158 "Master Node") sein soll und mit welchem slave factor es dem Master zu folgen hat. Es ist möglich, in einem System mehr Master oder mehr Slaves zu haben. Ein Slave kann seinerseits auch Master für andere Instrumente sein.

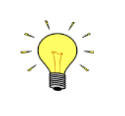

*Diese Optionen gelten nur für Instrumente mit FLOW-BUS oder RS232. Ausgangssignale vom Master können nur über den FLOW-BUS empfangen werden. Slave factors können auch über RS232 geändert werden.*

Master/Slave bezieht sich hier nur auf Regelaufgaben und hat nichts mit dem Master- und Slave-Verhalten in Feldbusnetzwerken zu tun.

<span id="page-17-1"></span>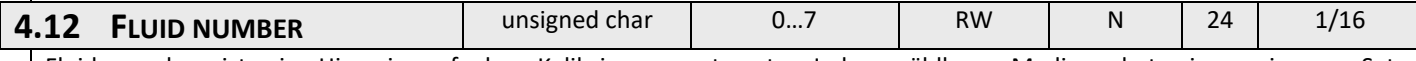

Fluid number ist ein Hinweis auf den Kalibrierparametersatz. Jedes wählbare Medium hat einen eigenen Satz Kalibrierparameter. Der Parameter Fluid number ist ein unsigned char (DDEpar. 24 "Fluid number") im Bereich 0...7, wobei 0 = fluid1 und 7 = fluid8 bedeutet. Es können bis zu 8 Medien in einem Instrument gespeichert werden. Der Standardwert ist 0 (fluid 1).

<span id="page-18-6"></span><span id="page-18-5"></span><span id="page-18-4"></span><span id="page-18-3"></span><span id="page-18-2"></span><span id="page-18-1"></span><span id="page-18-0"></span>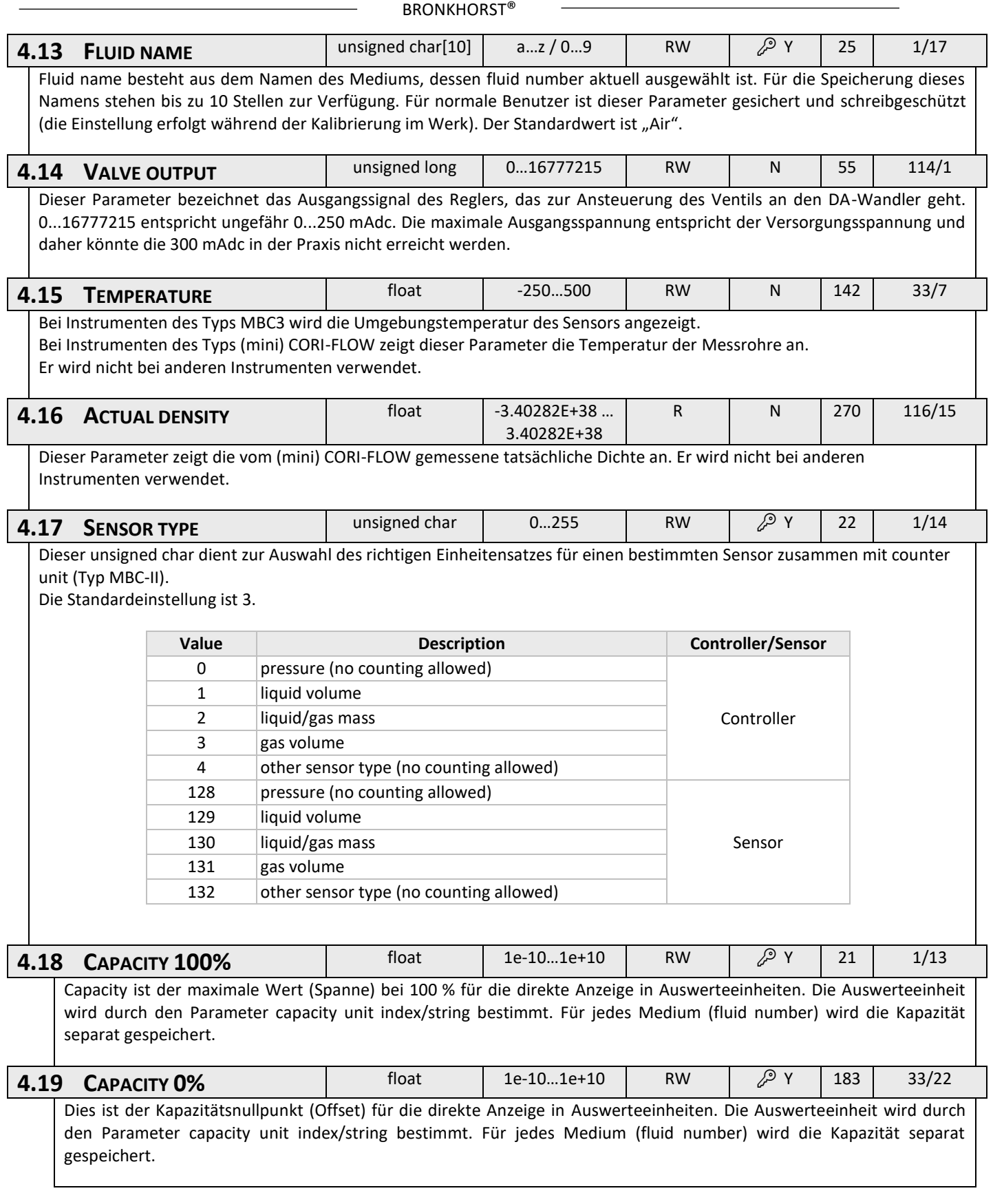

<span id="page-19-0"></span>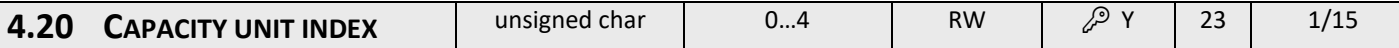

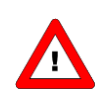

*Dieser Parameter bietet Zugriff auf die begrenzte Einheitentabelle, die für Instrumente des Typs MBC-II und MBC3 verfügbar ist.*

Capacity unit index dient als Hinweis für die Auswahl einer zutreffenden Auswerteeinheit (siehe nachstehende Liste). Bei FLOW-BUS-Instrumenten sind alle Kapazitätseinheiten für die direkte Anzeige verfügbar. Andere Feldbusse (z.B. DeviceNet) sind hinsichtlich der Auswahl für die Anzeige eingeschränkt.

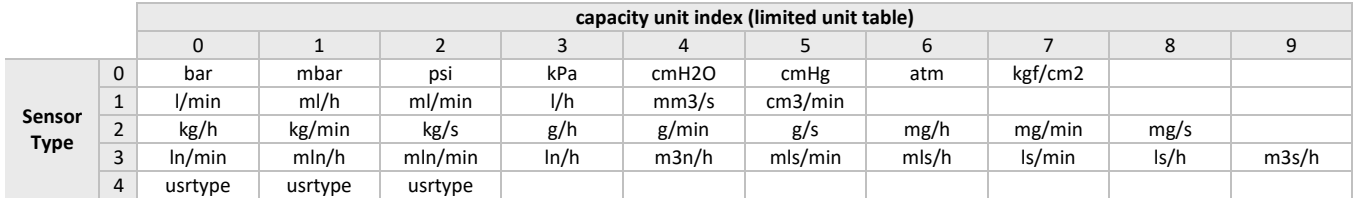

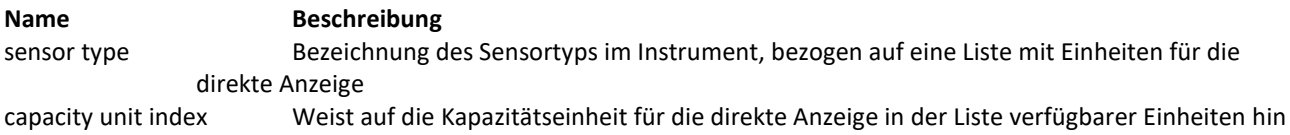

Beispiel:

Wünscht man eine Anzeige des Instruments in ln/min, dann muss sichergestellt werden, dass der Parameter "sensor type" auf den Wert 3 und der Parameter "capacity unit index" auf den Wert 0 eingestellt wird. Mittels des Parameters "capacity unit" kann die Einheit als 7-stellige Zeichenfolge eingelesen werden.

<span id="page-20-0"></span>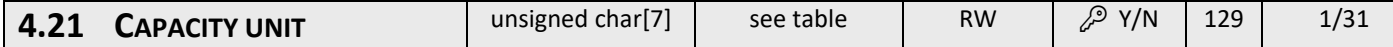

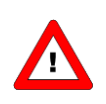

*Dieser Parameter bietet Zugriff auf die erweiterte Einheitentabelle, die nur für Instrumente des Typs MBC3 verfügbar ist.*

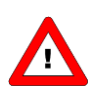

*Bei Instrumenten des Typs MBC-II kann dieser Parameter nur gelesen werden. Nur wenn sensor type = 4 (*anderer Sensortyp*), kann dieser Parameter geschrieben werden.*

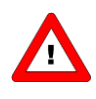

*Bei Instrumenten des Typs MBC3 kann dieser Parameter gelesen und geschrieben werden. Die einfachste Weise, eine Einheit im MBC3-Instrument zu ändern, ist die Eingabe der benötigten Einheit aus der nachstehenden Tabelle in capacity unit.*

"Capacity unit" zeigt den Namen der durch "capacity unit index" eingestellten Einheit an. Hier kann ebenfalls eine gültige "capacity unit" (zum Beispiel In/min) eingegeben werden, wodurch sich der "capacity unit index" ändert. Bei Instrumenten des Typs MBC3 ist der Parameter nicht gesichert.

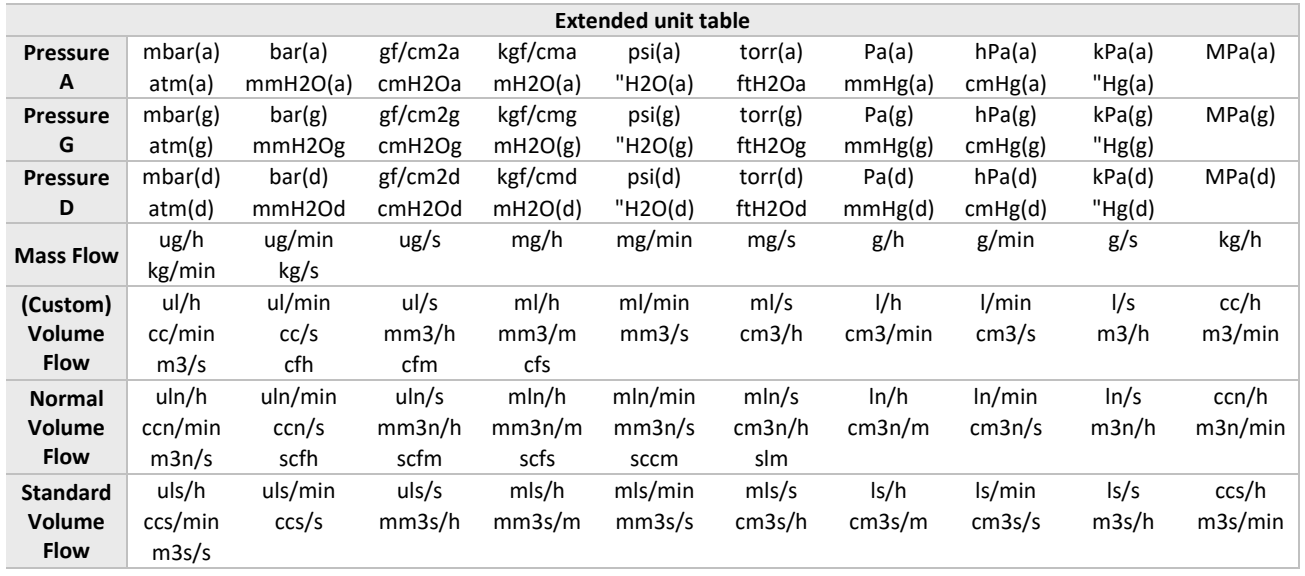

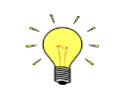

*Aus Kompatibilitätsgründen ist die Länge der Zeichenfolge auf maximal 7 Zeichen beschränkt, weshalb die Namen der Einheiten abgeschnitten werden können. mm3n/m bedeutet beispielsweise mm3n/min.*

# <span id="page-21-0"></span>*5 REGELPARAMETER*

Der Regelalgorithmus für das Ventil, das vom Mikrocontroller angesteuert wird, besteht aus verschiedenen Parametern, die über BUS/RS232 eingestellt werden können. Obwohl viele Parameter über BUS/RS232 zugänglich wären, rät Bronkhorst® davon ab, diese zu ändern, da sie während der Herstellung für den jeweiligen Zweck optimiert wurden. Das Ändern der Reglereinstellungen sollte nur durch ausgebildetes Servicepersonal oder unter dessen Aufsicht erfolgen.

Das nachstehende Bild zeigt das Prinzipschema des Reglers des digitalen Instruments. Es umfasst einen standardmäßigen PID-Regler mit einigen Erweiterungen.

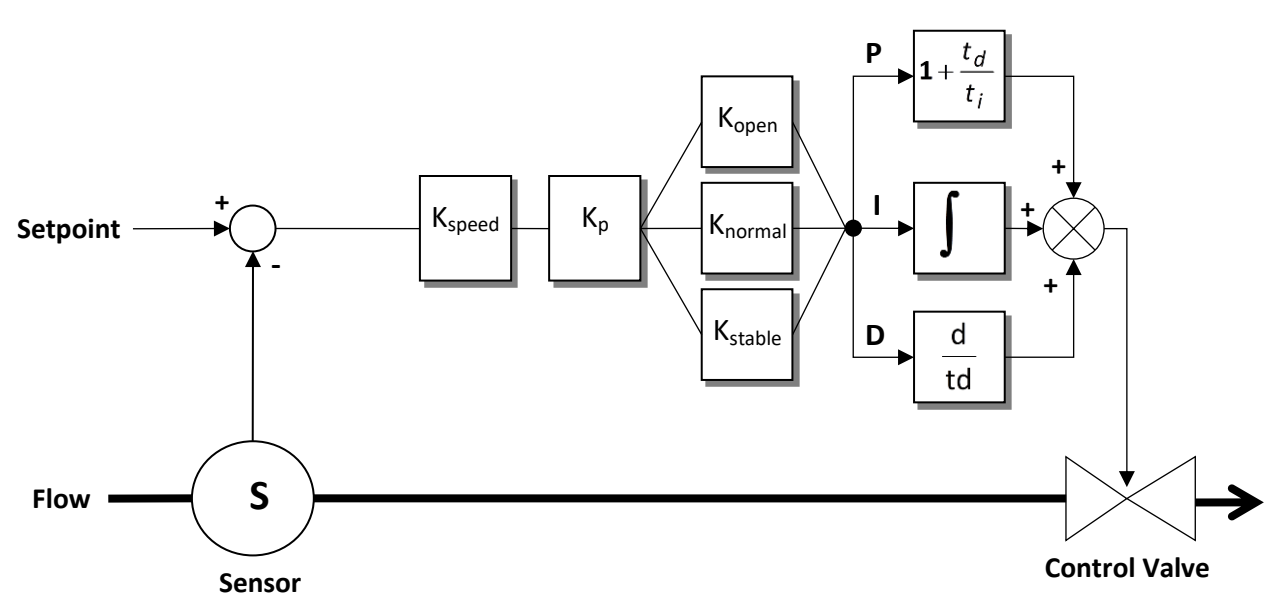

Wenn ein schnelleres oder langsameres Ansprechverhalten des Reglers erforderlich ist, muss im Grunde nur controller speed (Kspeed) oder PID-Kp geändert werden.

<span id="page-21-5"></span><span id="page-21-4"></span><span id="page-21-3"></span><span id="page-21-2"></span><span id="page-21-1"></span>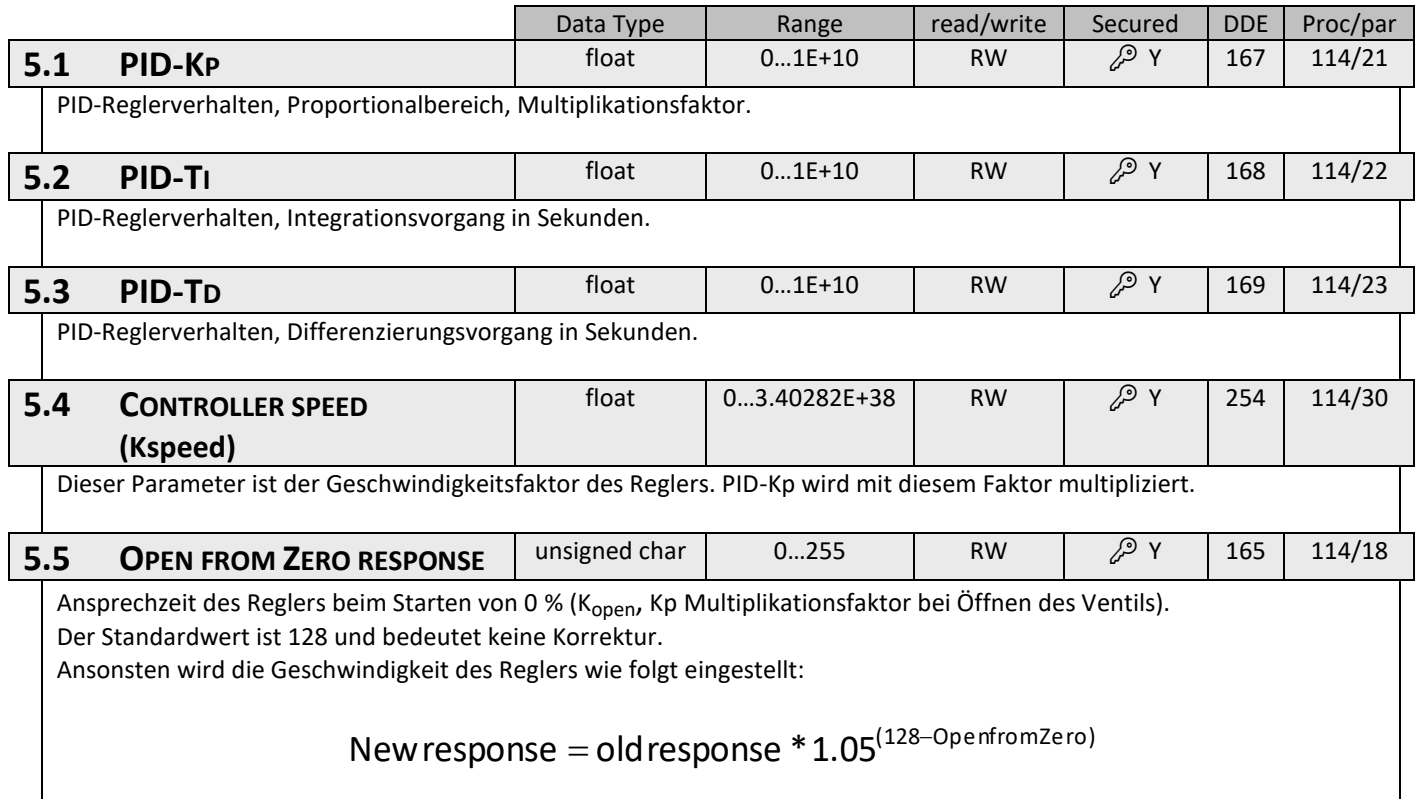

<span id="page-22-4"></span><span id="page-22-3"></span><span id="page-22-2"></span><span id="page-22-1"></span><span id="page-22-0"></span>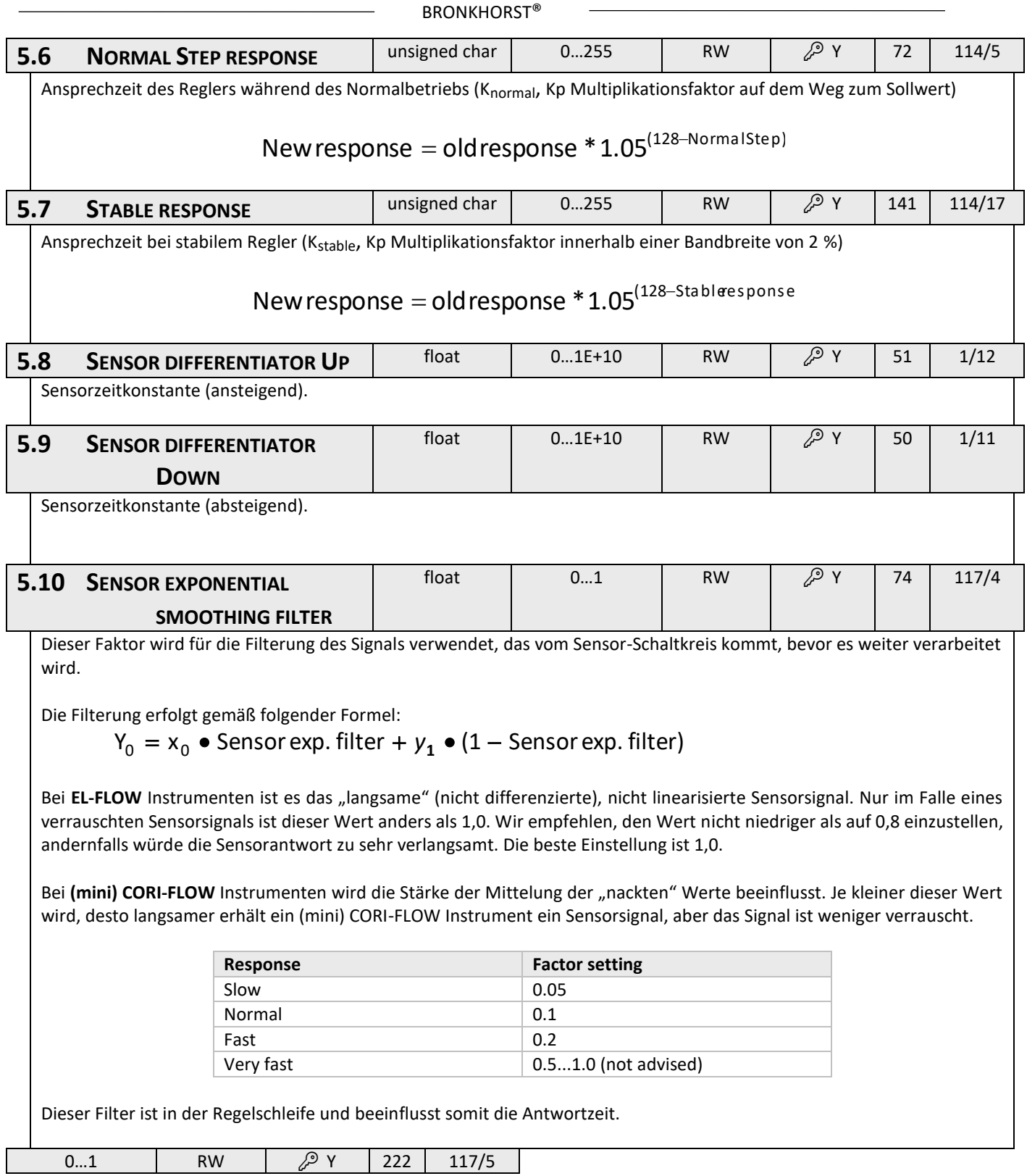

## <span id="page-23-0"></span>**5.11 VALVE SAFE STATE** | Unsigned char | 0...255 | RW | N | 301 | 115/31

Das Reglermodul geht in folgenden Situationen in einen sicheren Zustand über:

- $\bullet$  bei Ausfall der Buskommunikation und control mode = 0, 2, 3, 4, 7, 8, 10, 12, 13 oder 20. (nur DeviceNet, PROFIBUS DP, PROFINET und EtherCat)
- bei initreset = 73
- bei control mode = 22 (neuer Regelmodus im sicheren Zustand)

Der sichere Zustand wird nicht funktionieren, wenn der Bus-Konfigurationsmodus aktiviert wird.

Im störungssicheren Zustand blinkt die grüne LED (0,1 Sek. ein, 2 Sek. aus).

Das Ventil reagiert auf den störungssicheren Zustand gemäß nachstehender Tabelle.

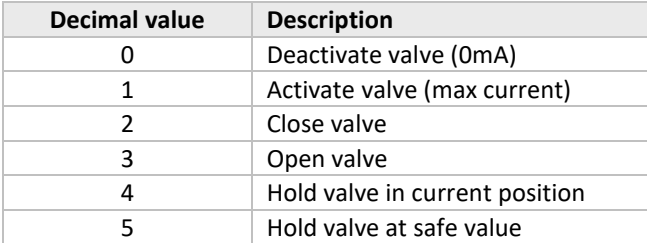

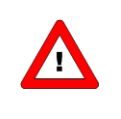

*Bei Initreset = 73 ist der Modus des störungssicheren Zustands immer "hold valve in current position".*

*"Hold valve at safe value" kann nur bei DeviceNet-Instrumenten verwendet werden.*

# <span id="page-24-0"></span>*6 ALARM-/STATUSPARAMETER*

# <span id="page-24-1"></span>**6.1 ALLGEMEINES**

Digitale Instrumente von Bronkhorst® zeichnen sich durch eine integrierte Alarmfunktion aus, die verschiedene Arten von Alarmen ausgibt:

- Systemfehler
- Systemwarnungen
- Min/Max-Alarme
- Reaktionsalarme
- Batchalarme
- Master/Slave-Alarme

Der Alarm kann anhand des Parameters alarm info abgelesen werden. Nach einem Alarm kann eine Sollwertänderung eingestellt werden, d.h. nach dem Auftreten eines Alarms ändert sich der der Sollwert in den eingestellten Wert. Außerdem kann eine Verzögerung festgelegt werden, um eine Reaktion auf Störungen in der Messung oder Leistung zu verhindern. Wie ein Alarm zurückgesetzt werden kann, wird durch den Parameter "reset alarm enable" gesteuert. Möglich ist eine bitweise Einstellung auf automatisch, Reset, extern oder Tastatur/Mikroschalter. Nach dem Reset bleibt der Alarm während der Alarmverzögerungszeit (alarm delay time) bestehen. Im nachstehenden Funktionsschema wird die grundsätzliche Alarmfunktion erläutert.

<span id="page-24-2"></span>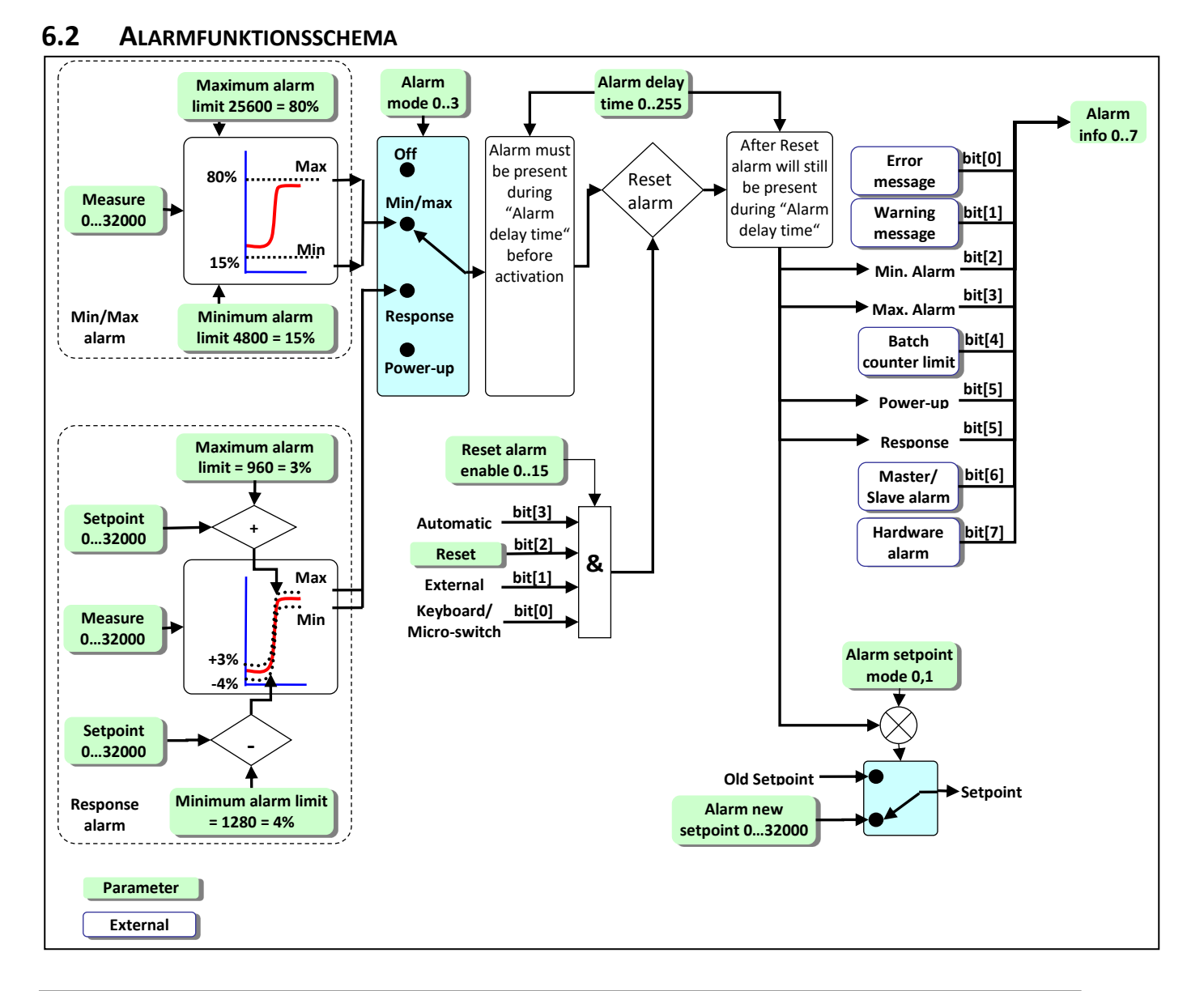

<span id="page-25-5"></span><span id="page-25-4"></span><span id="page-25-3"></span><span id="page-25-2"></span><span id="page-25-1"></span><span id="page-25-0"></span>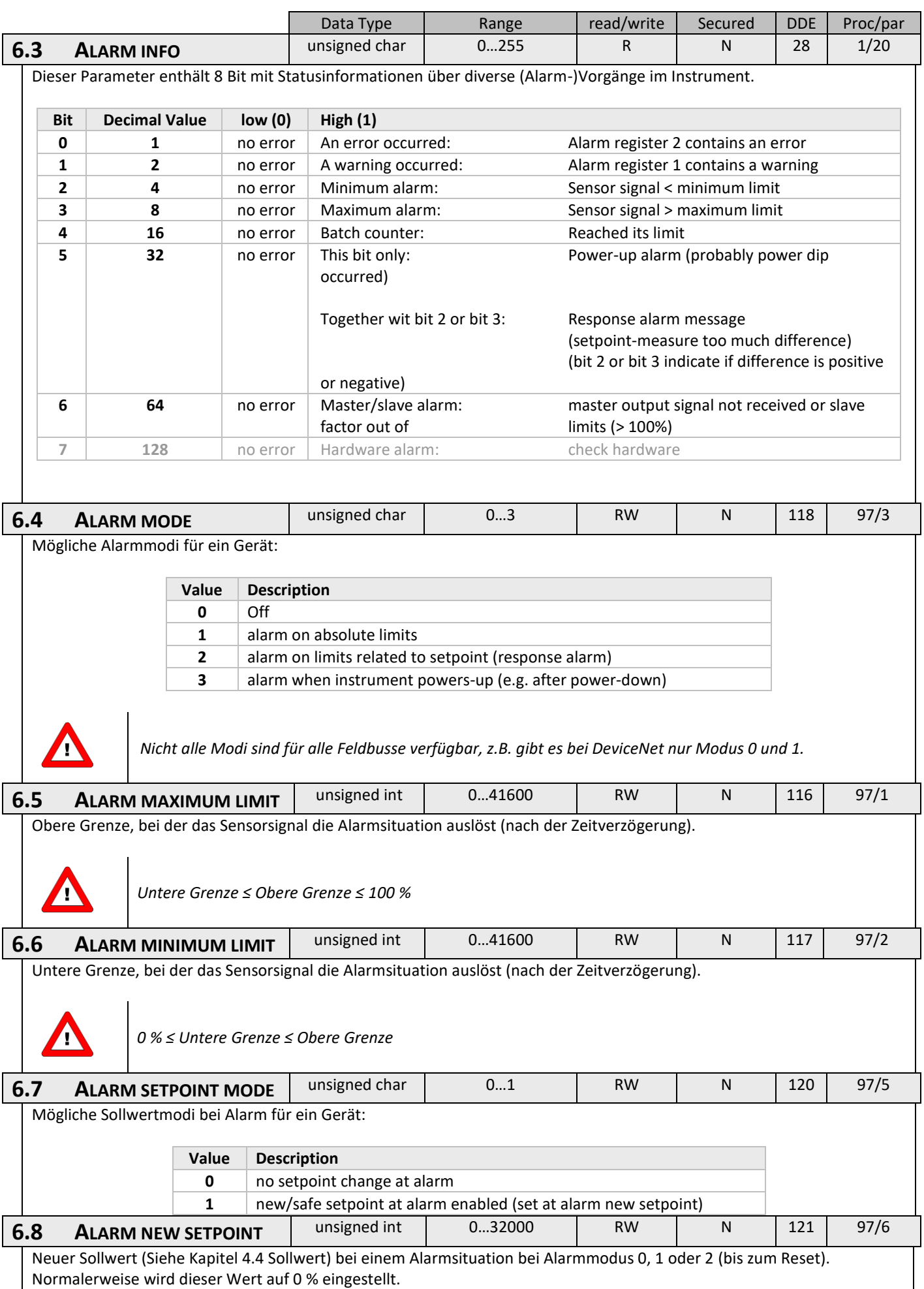

<span id="page-26-3"></span><span id="page-26-2"></span><span id="page-26-1"></span><span id="page-26-0"></span>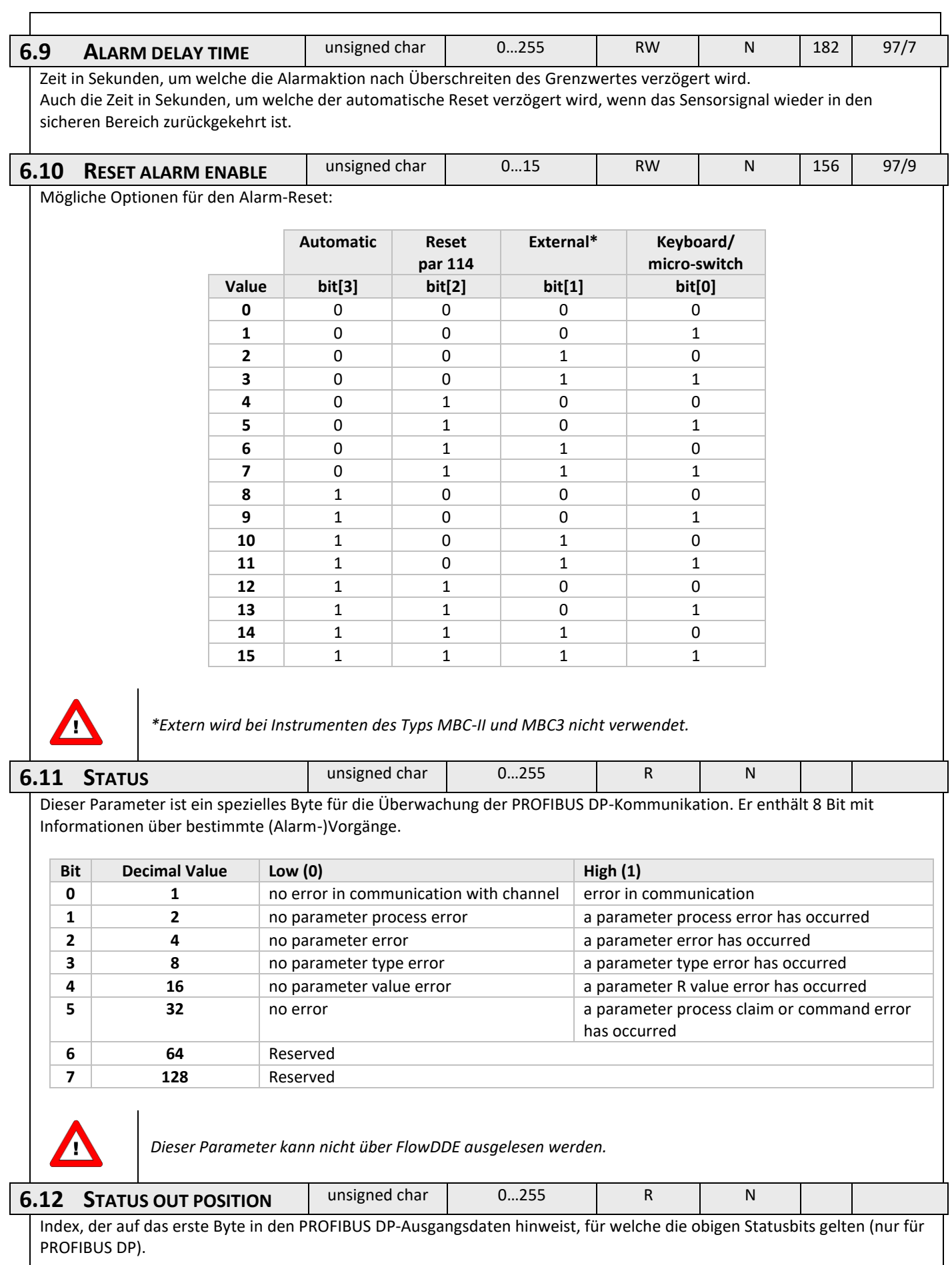

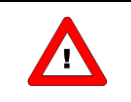

*Dieser Parameter kann nicht über FlowDDE ausgelesen werden.*

# <span id="page-27-0"></span>**6.13 VERWENDUNG EINES ALARMS (BEISPIELE)**

Die Verwendung der Alarmfunktion erfordert drei Schritte:

- 1. Vorbereitung des Instruments (Einstellen der richtigen Werte für den Modus, Grenzen usw.)
- 2. Überwachung des alarm info-Bytes (informiert darüber, welcher Alarm aufgetreten ist)
- 3. Rücksetzung (Reset) des Alarms (initialisiert den Alarm neu und stellt den Ausgang wieder auf die normalen Werte ein)

### *6.13.1 Verwendung des Maximum- und Minimumalarms*

Dieser Alarm prüft, ob das gemessene Signal die vom Benutzer festgelegte Ober- oder Untergrenze überschreitet.

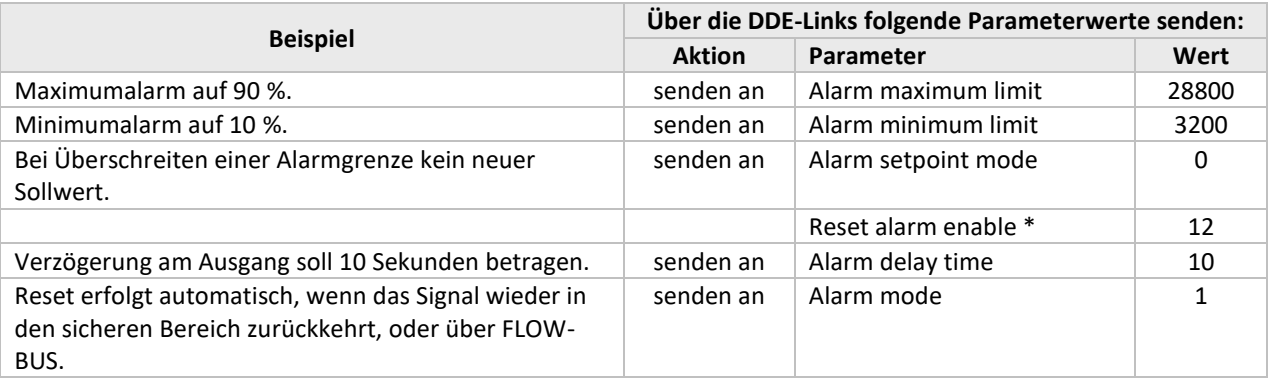

\*) Standardmäßig sind alle Reset-Eingänge aktiviert, so dass dieser Befehl nicht unbedingt notwendig ist.

Der Alarm ist nun aktiv.

Der Status des Alarms kann über den Parameter alarm info überwacht werden.

Der Reset des Alarms erfordert den Befehl reset = 0 und dann reset = 2.

Um den Alarm zu deaktivieren, gehen Sie zum alarm mode "off" über. Dadurch werden auch die Ausgänge zurückgesetzt.

Dies kann durch Senden des Befehls alarm mode = 0 erfolgen.

### *6.13.2 Verwendung des Instruments mit Reaktionsalarm*

Dieser Alarm prüft, ob sich der gemessene Wert in Bezug auf den Sollwert innerhalb einer bestimmten Verzögerungszeit innerhalb eines Bereichs bewegt, der durch eine Ober- und eine Untergrenze festgelegt ist.

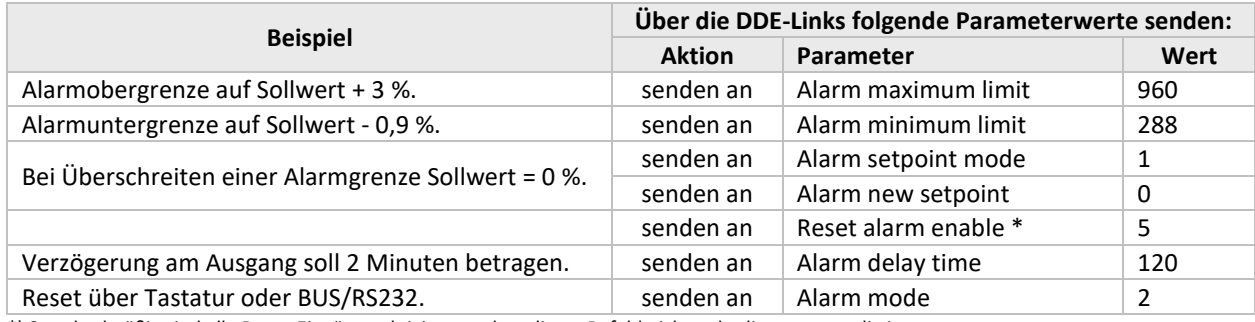

\*) Standardmäßig sind alle Reset-Eingänge aktiviert, so dass dieser Befehl nicht unbedingt notwendig ist.

Der Alarm ist nun aktiv.

Der Status des Alarms kann über den Parameter alarm info überwacht werden.

Der Reset des Alarms erfordert den Befehl reset = 0 und dann reset = 2.

Um den Alarm zu deaktivieren, gehen Sie zum alarm mode "off" über. Dadurch werden auch die Ausgänge zurückgesetzt.

Dies kann durch Senden des Befehls alarm mode = 0 erfolgen.

# <span id="page-29-0"></span>*7 ZÄHLERPARAMETER*

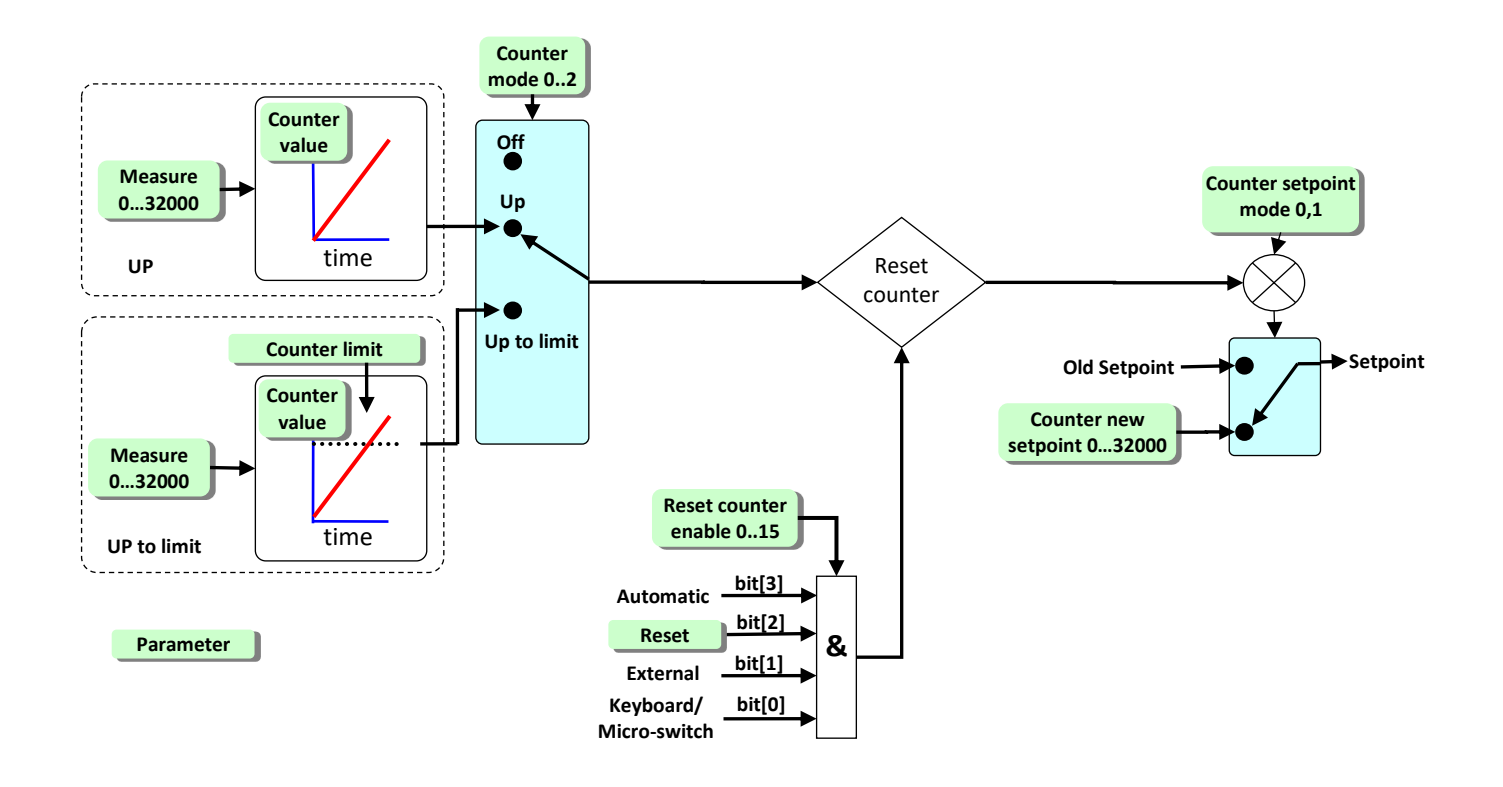

<span id="page-29-3"></span><span id="page-29-2"></span><span id="page-29-1"></span>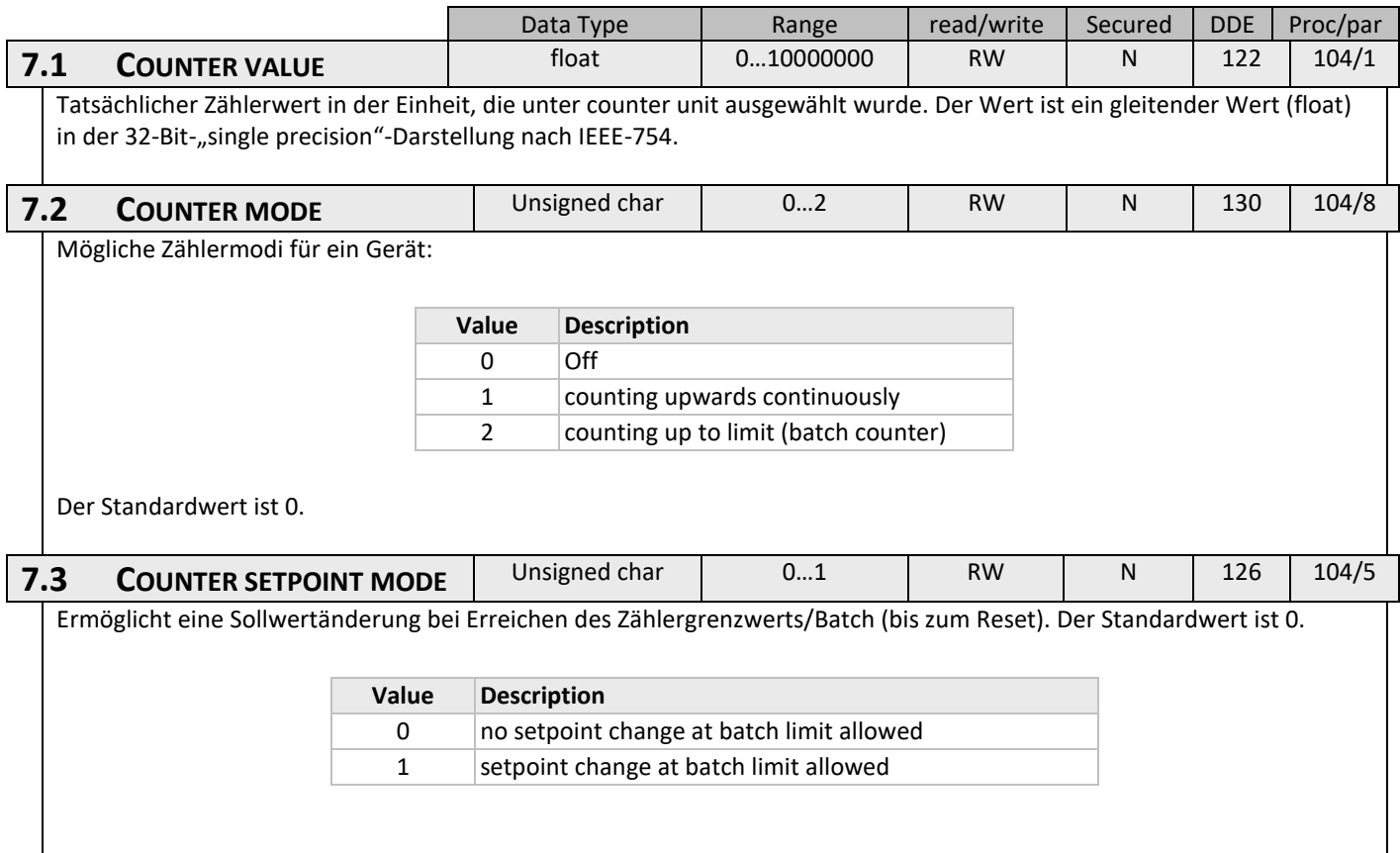

<span id="page-30-2"></span><span id="page-30-1"></span><span id="page-30-0"></span>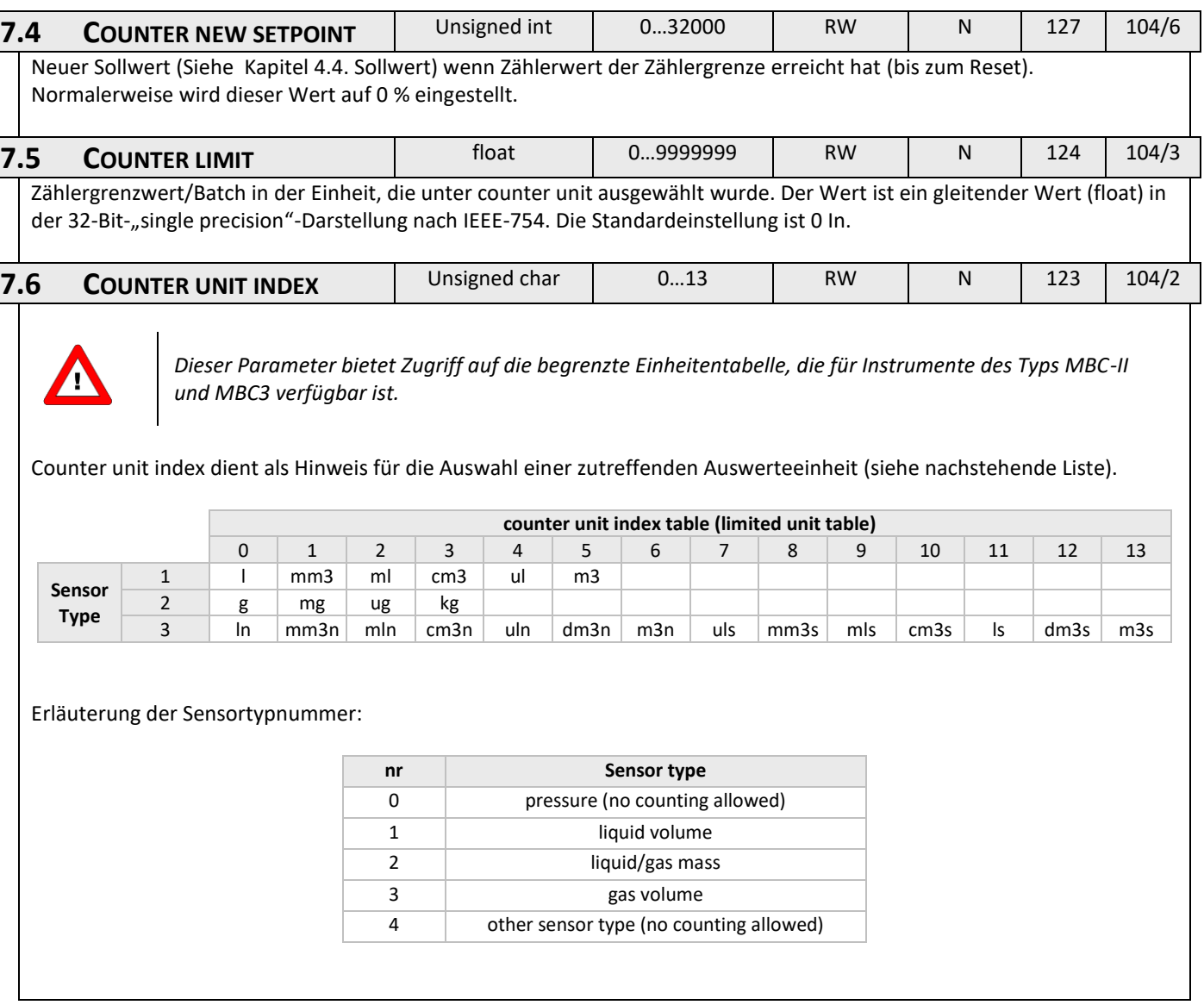

BRONKHORST®

<span id="page-31-1"></span><span id="page-31-0"></span>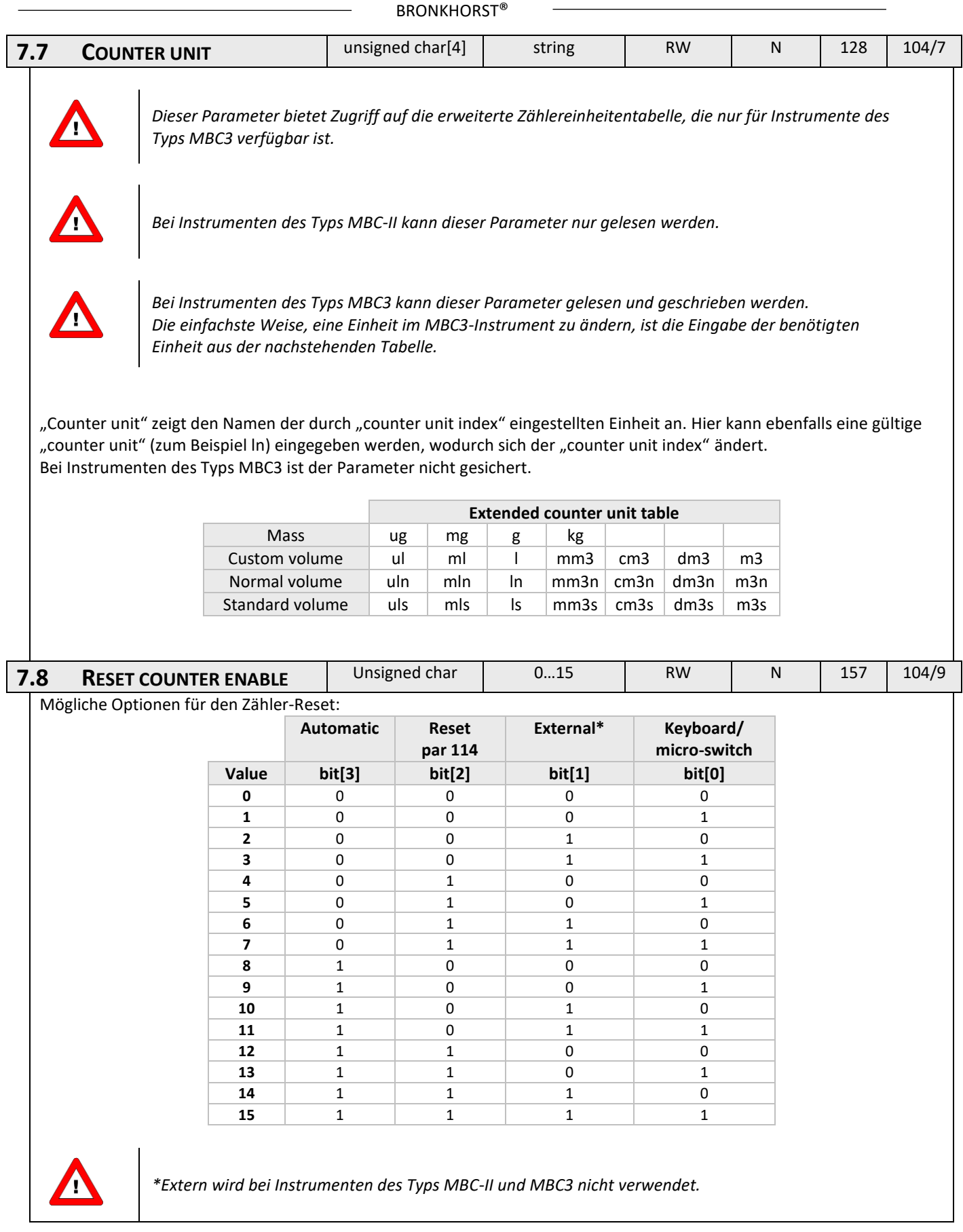

<span id="page-32-1"></span><span id="page-32-0"></span>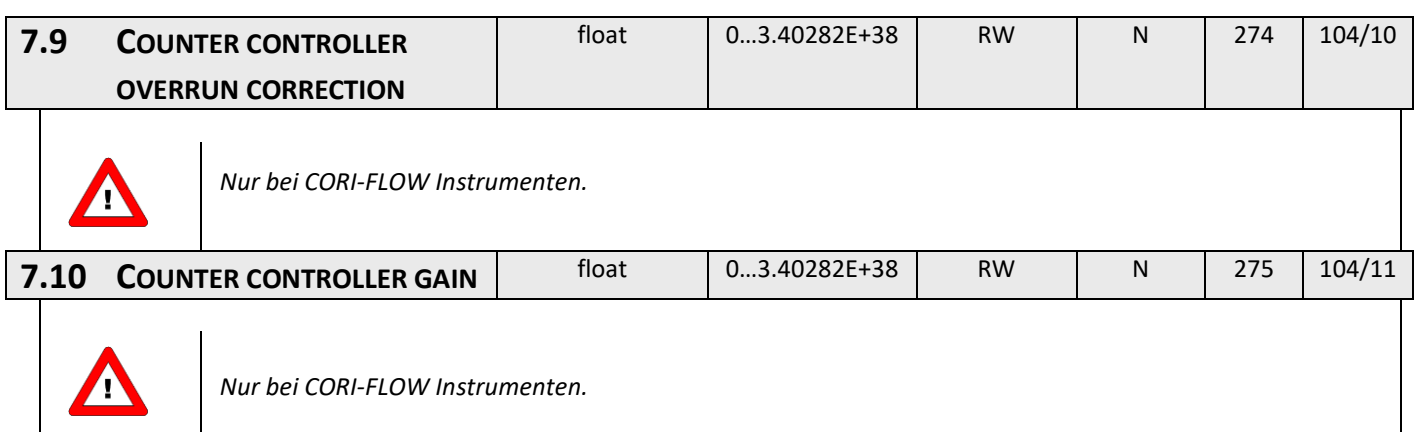

# <span id="page-32-2"></span>**7.11 VERWENDUNG EINES ZÄHLERS (BEISPIEL)**

Die Verwendung der Zählfunktion erfordert drei Schritte:

- 1. Vorbereitung des Instruments (Einstellen der richtigen Werte für den Modus, Grenze usw.)
- 2. Überwachung des alarm info-Bytes (informiert darüber, welcher Alarm aufgetreten ist)
- 3. Rücksetzung (Reset) des Zählers (initialisiert den Zähler neu und stellt den Ausgang wieder auf die normalen Werte ein)

### *7.11.1 Verwendung eines Batch-Zählers*

Das gemessene Signal wird in die Zeit integriert, wobei auf eine bestimmte vom Benutzer festgelegte Grenze geprüft wird.

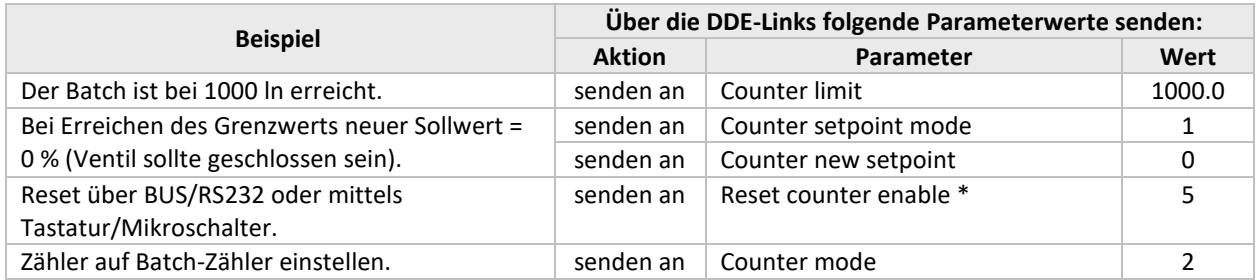

*\*) Standardmäßig sind alle Reset-Eingänge aktiviert, so dass dieser Befehl nicht unbedingt notwendig ist.*

Der Zähler ist nun aktiv.

Der Status des Alarms/Zählers kann über den Parameter alarm info überwacht werden.

Der Reset des Zählers erfordert den Befehl reset = 0 und dann reset = 3.

Um den Zähler zu deaktivieren, gehen Sie zum counter mode "off" über. Dadurch werden auch die Ausgänge zurückgesetzt.

Dies kann durch Senden des Befehls counter mode = 0 erfolgen.

# <span id="page-33-0"></span>*8 IDENTIFIKATIONSPARAMETER*

<span id="page-33-5"></span><span id="page-33-4"></span><span id="page-33-3"></span><span id="page-33-2"></span><span id="page-33-1"></span>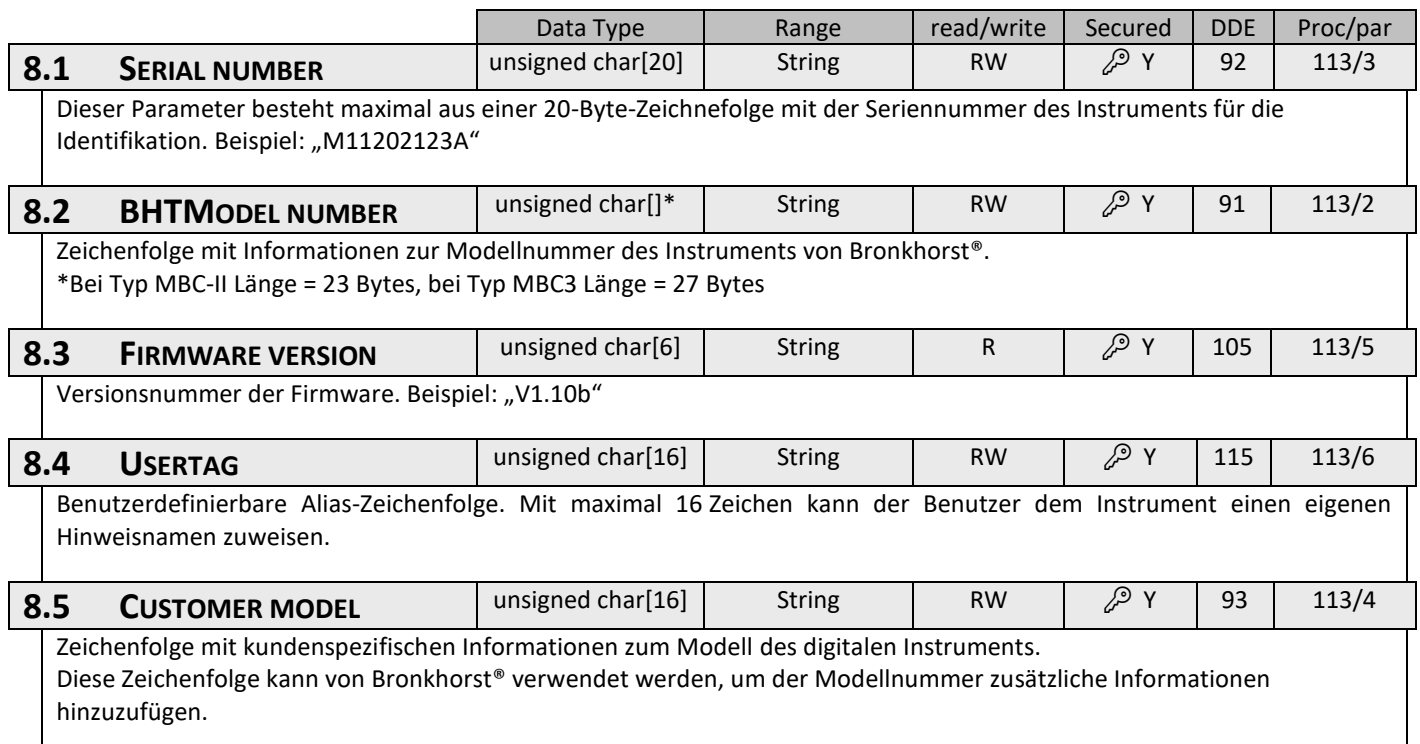

<span id="page-34-1"></span><span id="page-34-0"></span>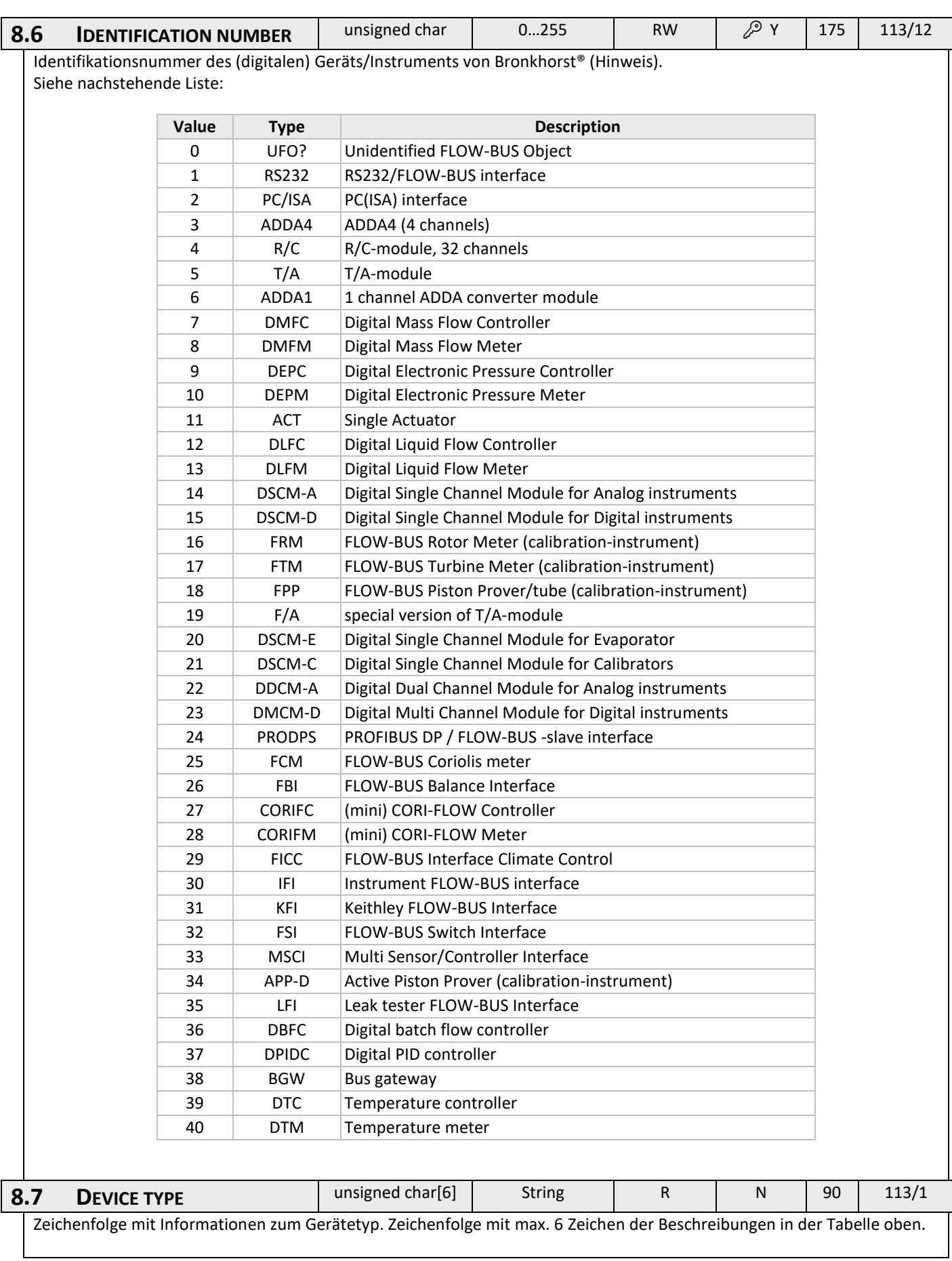

# <span id="page-35-0"></span>*9 SPEZIELLE PARAMETER*

<span id="page-35-4"></span><span id="page-35-3"></span><span id="page-35-2"></span><span id="page-35-1"></span>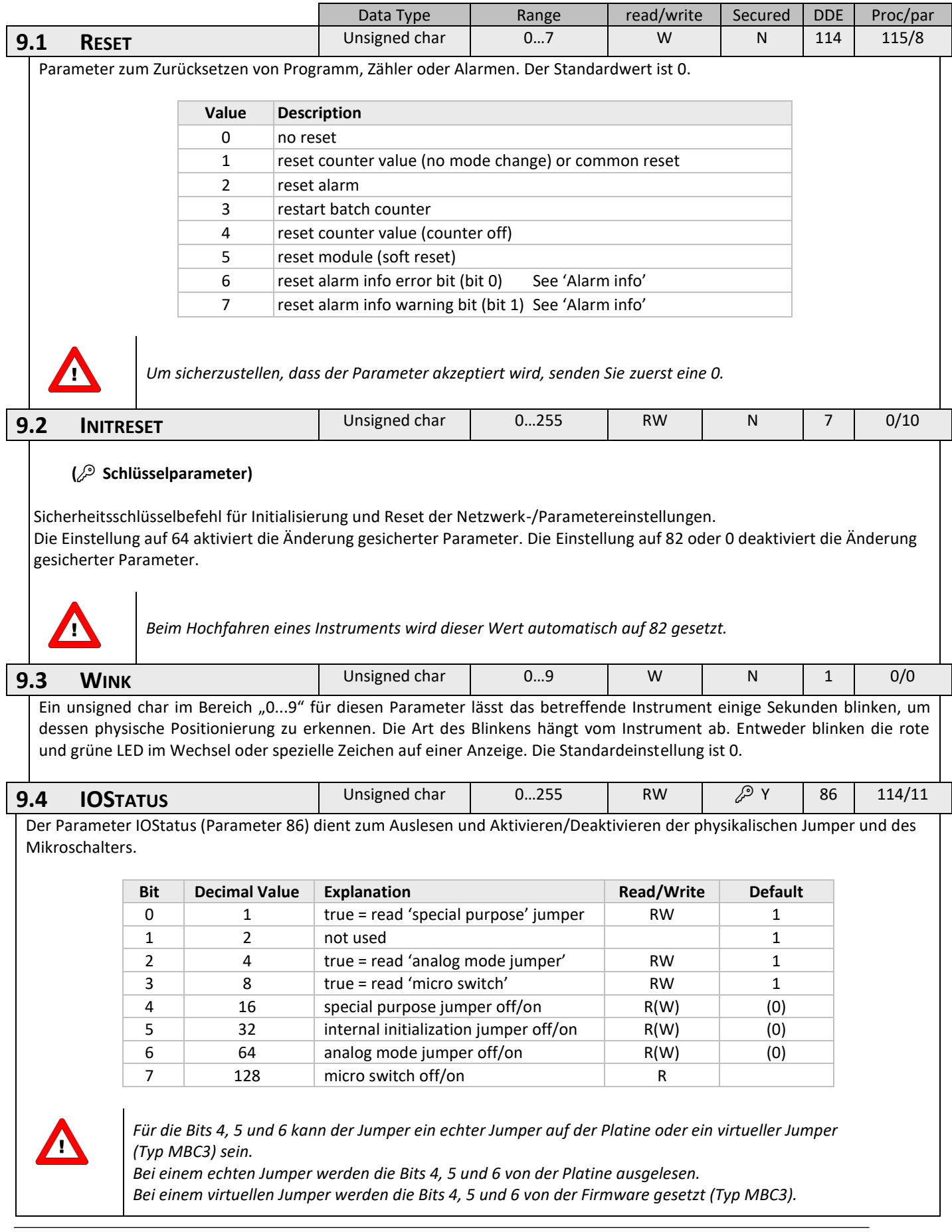

### *9.4.1 Beispiele für die Verwendung des Parameters IOStatus*

- Wenn der analoge Jumper gesetzt ist, beträgt der Wert von Parameter 86: 1+2+4+8+64 = 79
- Um den Mikroschalter auszuschalten, muss Bit 3 auf false stehen. Hierbei beträgt der Wert von Parameter 86:  $1+2+4=7$
- Um den analogen Jumper auszuschalten, muss Bit 2 auf false stehen. Hierbei beträgt der Wert von Parameter 86: 1+2+8= 11

### **Bit 2 = 0 (analogen Jumper nicht auslesen)**

Beim Einschalten des Instruments wird der Jumper nicht ausgelesen.

Der Regelmodus behält den Wert bei, der vor dem Ausschalten zugewiesen war. Nur wenn der Regelmodus vor dem Ausschalten auf den Wert 5, 9, 18 oder 19 gesetzt wird, schaltet der Regelmodus auf 0 (digital).

### **Bit 2 = 1 (analogen Jumper auslesen)**

Beim Einschalten des Instruments wird der Jumper ausgelesen. Nur wenn der Regelmodus vor dem Ausschalten auf den Wert 0, 1, 5, 9, 18 oder 19 gesetzt wird, schaltet der Regelmodus auf:

- 0 (digital), wenn Jumper 2 nicht platziert ist.
- 1 (analoger Eingang), wenn Jumper 2 platziert ist.

### *9.4.2 Beispiele für die Verwendung echter Jumper (Typ MBC-I und MBC-II)*

Im normalen Betrieb ist es nicht notwendig, die Einstellungen der Jumper zu ändern. Ist dies unvermeidlich, erreicht man die Jumper ,indem man das Oberteil des Gehäuses entfernt. Das Öffnen des Gehäuseoberteils sollte nur mit größter Vorsicht erfolgen, da die Verbindung zwischen Feldbus und

Hauptplatine durch ein Flachbandkabel hergestellt wird. Mit jedem Jumper oder Schalter können bestimmte Einstellungen vorgenommen werden, indem wie nachstehend dargestellt ein Paar Pins durch eine Brücke verbunden oder einer der DIP-Schalter geschaltet wird.

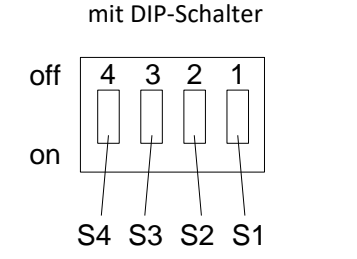

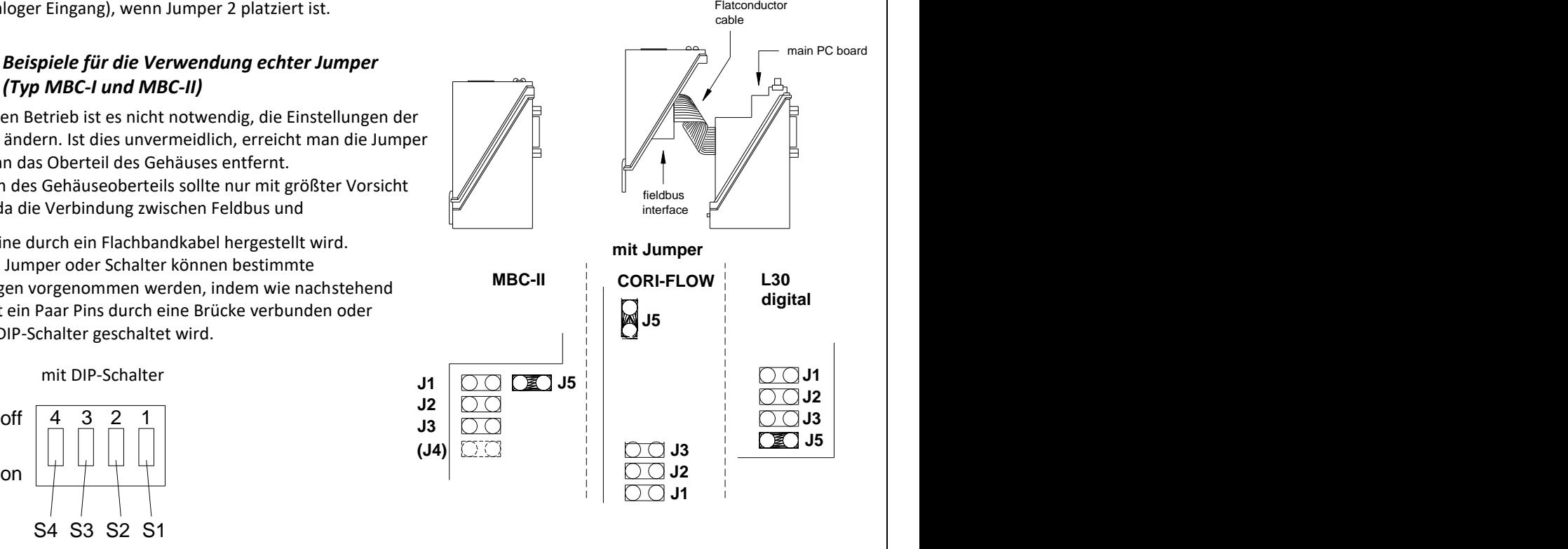

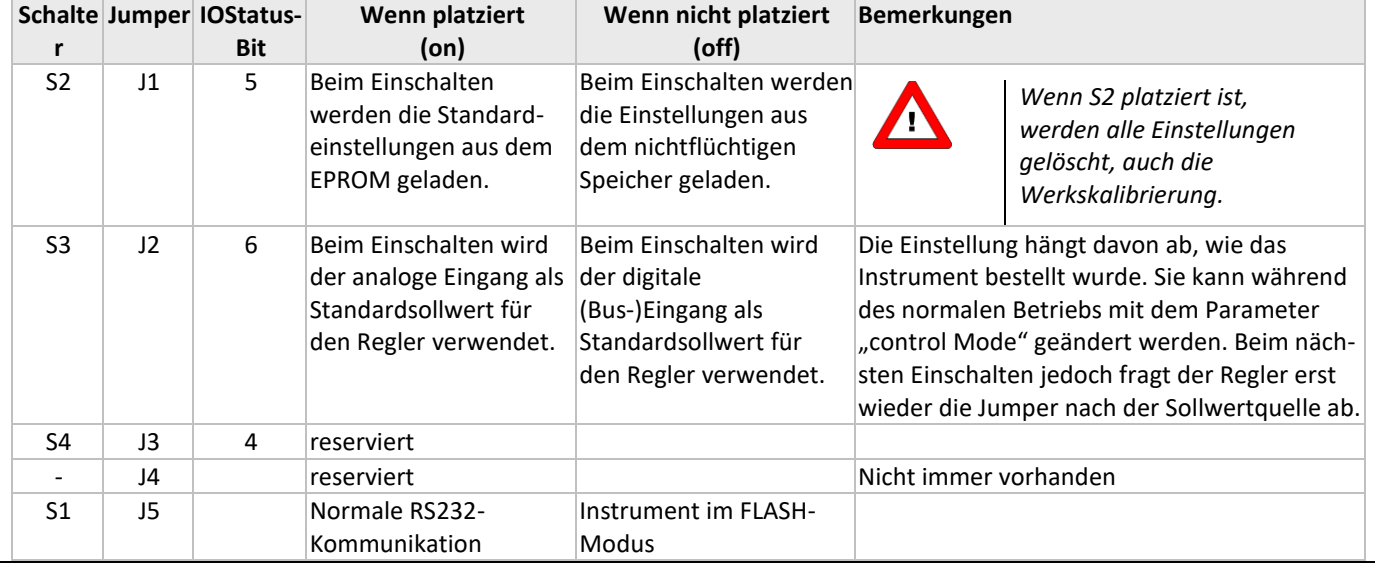

# *9.4.3 Beispiel für die Verwendung des virtuellen Analogmodus-Jumpers (Typ MBC3)*

**MBC3**-Instrumente sind an dem links unten auf dem Typenschild platzierten "MBC3" zu erkennen (siehe Beispiel im Kapitel "MULTIBUSTYPEN").

Beim Einschalten eines Instruments bestimmt der virtuelle Analogmodus-Jumper (Bit 6 von Parameter 86), ob das Instrument auf den Regelmodus "Analoger Eingang" (analog) oder "BUS/RS232" (digital) eingestellt wird.

Die typischen Werte für den Parameter 86 (IOStatus) sind: Wert: 79 - Regelmodus: Analoger Eingang (analog) Wert: 15 - Regelmodus: BUS/RS-232 (digital)

### **Beispiel:**

Beispiel für die Verwendung der FLOWDDE-Serversoftware zum Ändern des Regelmodus von "Analoger Eingang" in "BUS/RS-232".

Starten Sie die FLOWDDE-Serversoftware, öffnen Sie die Kommunikation und schreiben und lesen Sie die Parameter wie nachstehend empfohlen.

- FlowDDE-Serversoftware: Menü "Flow-BUS"  $\rightarrow$  "Test Flow-BUS and DDE"

Wählen Sie bei "Test FLOW-BUS" Ihren Kanal und Parameter (siehe unten):

- Parameter 7: (initreset) → Wert 64 schreiben (tatsächlicher Wert ist 82)
- Parameter 7 (initreset)  $\rightarrow$  Parameter lesen und Wert prüfen
- Parameter 86: (IOStatus) → Wert 15 schreiben (tatsächlicher Wert ist 79)
- Parameter 86: (IOStatus) → Parameter lesen und Wert prüfen

- Parameter 7: (initreset) → Wert 82 schreiben (tatsächlicher Wert ist 64)

- Parameter 7 (initreset)  $\rightarrow$  Parameter lesen und Wert prüfen

Nun wird Bit 6 von Parameter 86 auf null gesetzt, und beim Einschalten wird der Regelmodus auf "RS232/BUS" eingestellt.

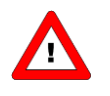

*Bei einigen FLOWDDE-Serverversionen muss das Häkchen bei "Hide advance parameters" im Menü "Server" → "Settings" von Flow-DDE entfernt werden, um auf den DDE-Parameter 86 (IOStatus) zugreifen zu können.*

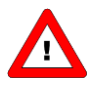

*Wenn der tatsächliche Regelmodus nicht mit 0, 1, 9 oder 18 übereinstimmt, dann wird er nicht durch den virtuellen Analogmodus-Jumper überschrieben.*

# <span id="page-38-0"></span>*10 SPEZIELLE INSTRUMENTFUNKTIONEN*

# <span id="page-38-1"></span>**10.1 NULLPUNKTABGLEICH**

**Nicht anwendbar für: EL-PRESS Serie (metallgedichtet) IN-PRESS Serie LIQUI-FLOW Serie L10(I) / L20(I) LIQUI-FLOW Serie L30**

Mit dem Nullpunktabgleichverfahren können Abweichungen des Nullsignals am Sensor automatisch beseitigt werden. Dieses automatische Verfahren kann entweder über BUS/RS232 oder mit dem Schalter am Instrument gestartet werden.

### *10.1.1 Nullpunktabgleich mit dem Mikroschalter*

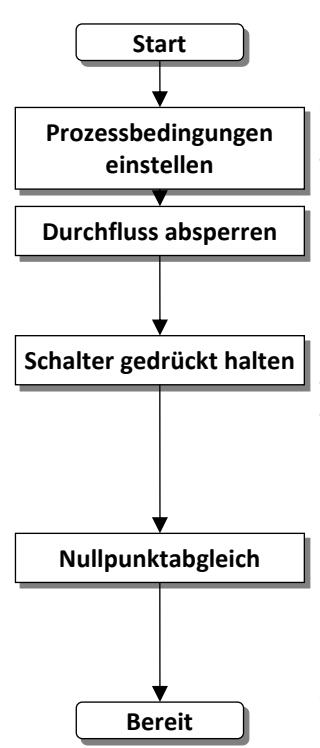

Wärmen Sie das System auf, druckbeaufschlagen Sie es und füllen Sie das Instrument gemäß den Prozessbedingungen.

Stellen Sie sicher, dass kein Durchfluss im Instrument stattfindet, indem Sie die Ventile in der Nähe des Instruments schließen.

Drücken Sie den Mikroschalter (#) auf der Außenseite des Instruments, um den Nullpunktabgleich zu starten, wenn kein Durchfluss stattfindet. Halten Sie den Schalter (#) gedrückt, nach kurzer Zeit leuchtet die rote LED auf und erlischt wieder, dann leuchtet die grüne LED auf. Lassen Sie den Mikroschalter (#) nun los.

Der Nullpunktabgleich startet in dem Moment, wenn die grüne LED schnell blinkt. Der Nullabgleich wartet nun auf ein stabiles Signal und speichert den Nullpunkt. Wenn das Signal nicht stabil ist, dauert der Nullpunktabgleich länger (max. 180 Sek.) und der Wert, der Null am nächsten kommt, wird gespeichert. Das Verfahren dauert ca. 10 Sek. (bei CORI-FLOW ca. 120 Sek.). Stellen Sie immer sicher, dass bei Durchführung des Nullpunktabgleichs kein Durchfluss im Instrument stattfindet.

Wenn die Anzeige 0 % Signal anzeigt und die grüne LED wieder stetig leuchtet, ist der Nullpunktabgleich erfolgreich durchgeführt worden.

### *10.1.2 Nullpunktabgleich mit digitaler Kommunikation*

Für den Nullpunktabgleich des Instruments müssen die folgenden Parameter verwendet werden:

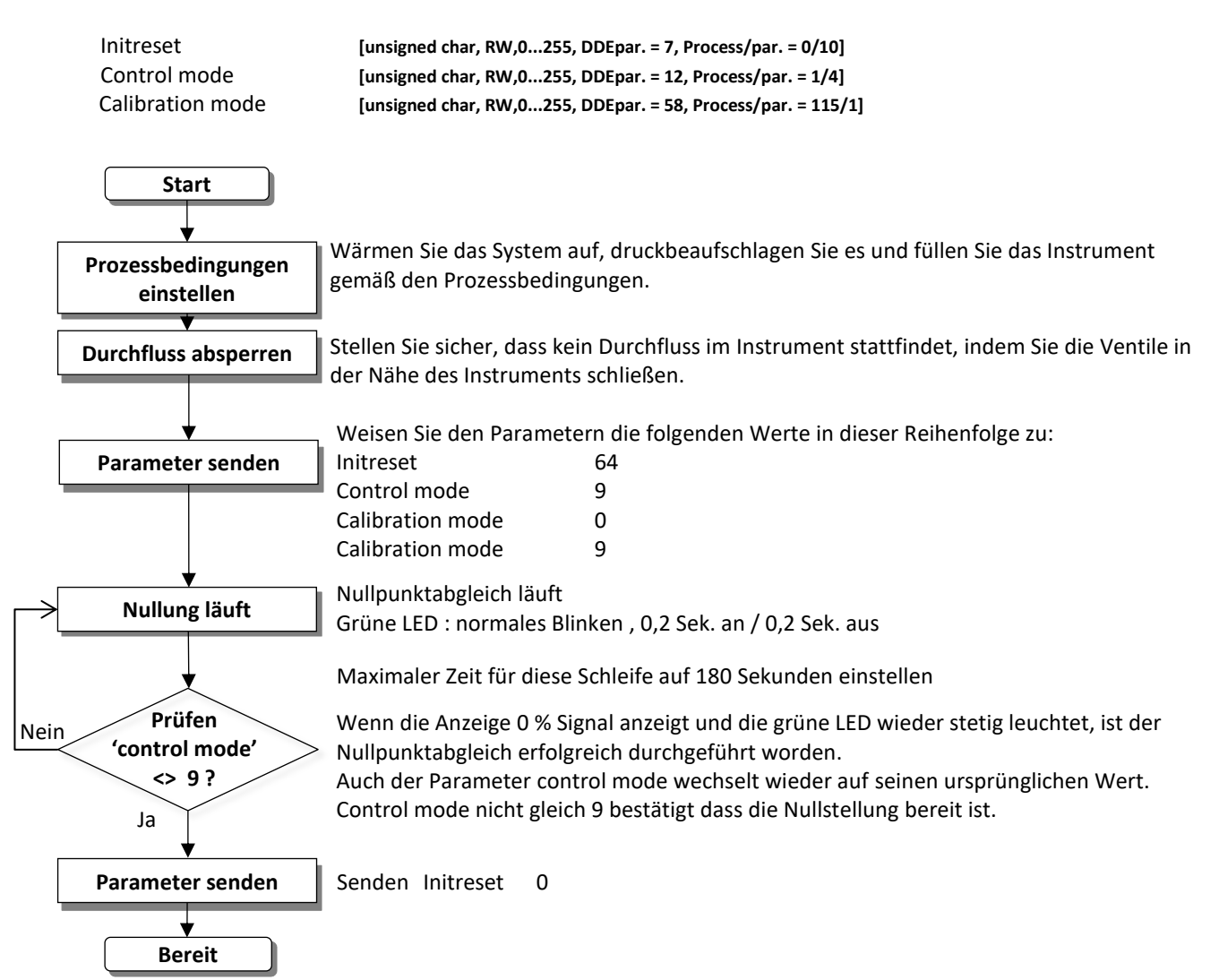

Dieser Vorgang wird bereits während der Produktion bei Bronkhorst® durchgeführt, kann auf Wunsch jedoch vor Ort wiederholt werden.

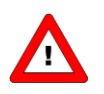

*Führen Sie bei (mini) CORI-FLOW Instrumenten immer einen Nullpunktabgleich vor Ort durch.*

### <span id="page-39-0"></span>**10.2 WIEDERHERSTELLEN DER PARAMETEREINSTELLUNGEN**

Alle eingestellten Parameterwerte in den Instrumenten sind in einem nichtflüchtigen Speicher hinterlegt, so dass sie beim Hochfahren immer zur Verfügung stehen. Einige Einstellungen können bei Bedarf jedoch auch nachträglich im Feld vom Benutzer geändert werden. Manchmal kann es auch notwendig sein, alle ursprünglichen Einstellungen wiederherzustellen. Aus diesem Grund wird bei der Endkontrolle im Werk auch ein Back-up aller Einstellungen in dem nichtflüchtigen Speicher hinterlegt. Dadurch ist möglich, diese ursprünglichen Werkseinstellungen jederzeit wiederherzustellen. Die Wiederherstellung der ursprünglichen Einstellungen kann entweder über den Mikroschalter auf dem Instrument oder durch einen Befehl über BUS/RS232 erfolgen. Nähere Anweisungen hierzu finden Sie im Kapitel zur manuellen Bedienung mit Mikroschalter und LEDs.

# <span id="page-40-0"></span>**10.3 FELDBUS KONFIGURATIONSMODUS**

Wenn die serielle Kommunikation am Instrumentanschluss (dem "9-poligen D-Sub-Steckverbinder" oder "8DIN-Steckverbinder") nicht als RS-232 konfiguriert ist, kann nicht mit Hilfe der FlowDDE-Software von Bronkhorst® auf das Instrument zugegriffen werden. Die FlowDDE-Software benötigt das FLOW-BUS-Protokoll über RS232 mit einer Baudrate von 38400 Baud.

Im "Feldbus Konfigurationsmodus" wird die serielle Kommunikation am Instrumentanschluss auf das FLOW-BUS-Protokoll über RS232 mit einer Baudrate von 38400 Baud eingestellt.

Gehen Sie wie folgt vor, um den Konfigurationsmodus mit Hilfe des Mikrodrucktasters zu aktivieren:

- 1. Die Stromversorgung des Instruments wird ausgeschaltet.
- 2. Halten Sie den Taster gedrückt, während Sie die Stromversorgung herstellen.
- 3. Lassen Sie den Taster los, wenn beide LEDs blinken. Der Konfigurationsmodus ist aktiv, die Kommunikation über FlowDDE ist möglich. Wenn der Konfigurationsmodus aktiv ist, dann zeigt die grüne LED folgendes Leuchtmuster: 2 s AN und 0,1 s AUS.

(Siehe auch die Tabelle mit den LED-Anzeigen der Instrumente im Normalbetrieb.)

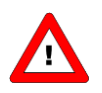

*Dieser Modus ist ein Wechselmodus, der auch nach dem Aus- und Wiedereinschalten des Instruments aktiv bleibt.*

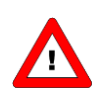

*Der Bus sichere Zustand wird nicht funktionieren, wenn der Bus-Konfigurationsmodus aktiviert wird.*

# <span id="page-41-0"></span>*11 MANUELLE SCHNITTSTELLE: MIKROSCHALTER UND LEDS*

# <span id="page-41-1"></span>**11.1 ALLGEMEINES**

Der Mikroschalter oben auf dem digitalen Instrument kann zur Auslösung bestimmter Gerätefunktionen verwendet werden. Wenn der Schalter gedrückt wird, beginnen die beiden LEDs einen Zyklus von verschiedenen Leuchtmustern. Der Schalter muss so lange gedrückt werden, bis die 2 LEDs das der gewünschten Funktion zugeordnete Leuchtmuster zeigen. Dann lässt man den Schalter los und hat damit die entsprechende Wahl getroffen.

Im Normalbetrieb (wenn der Schalter nicht gedrückt wird) dienen die grüne und rote LED zur Anzeige der Betriebsart bei digitalen Instrumenten.

### *11.1.1 Positionen der LEDs und des Schalters*

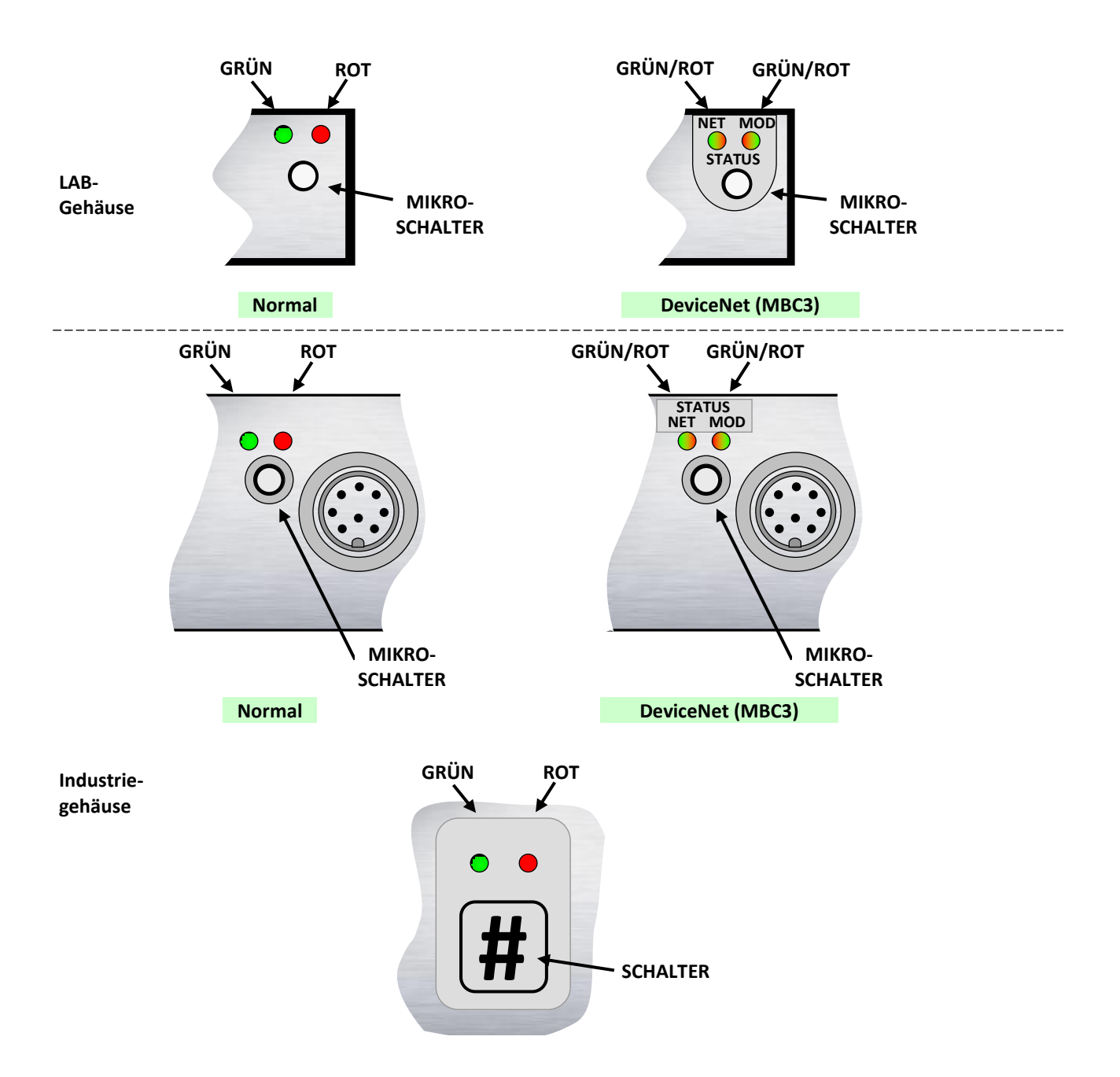

# <span id="page-42-0"></span>**11.2 LED-ANZEIGEN**

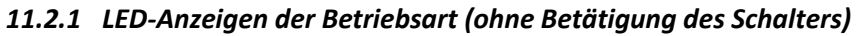

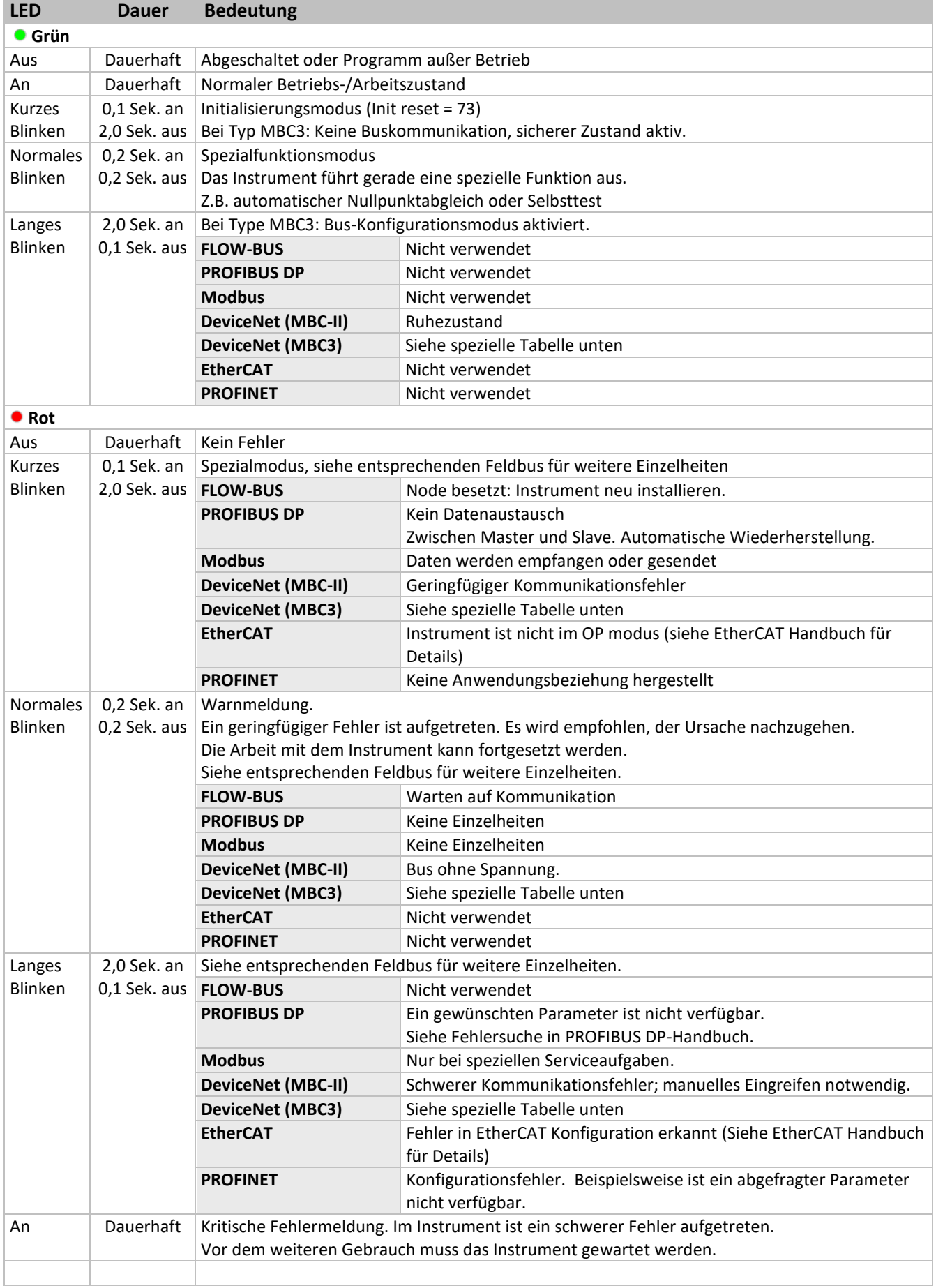

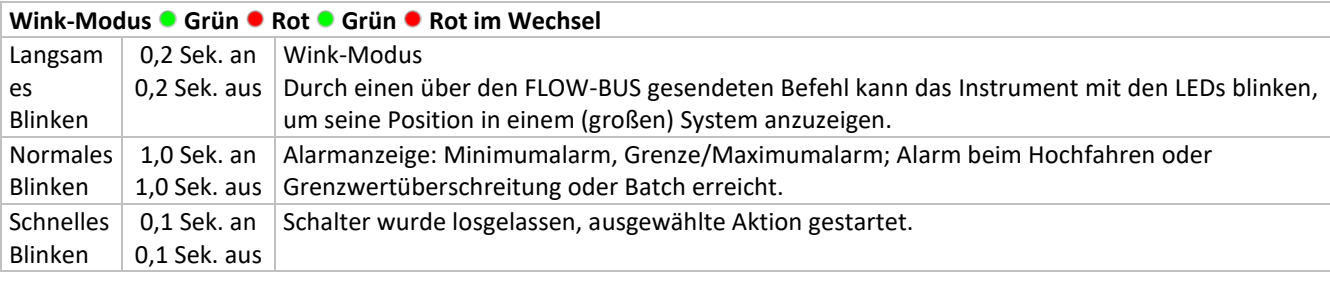

# *11.2.2 LED-Anzeigen der Betriebsart (DeviceNet MBC3)*

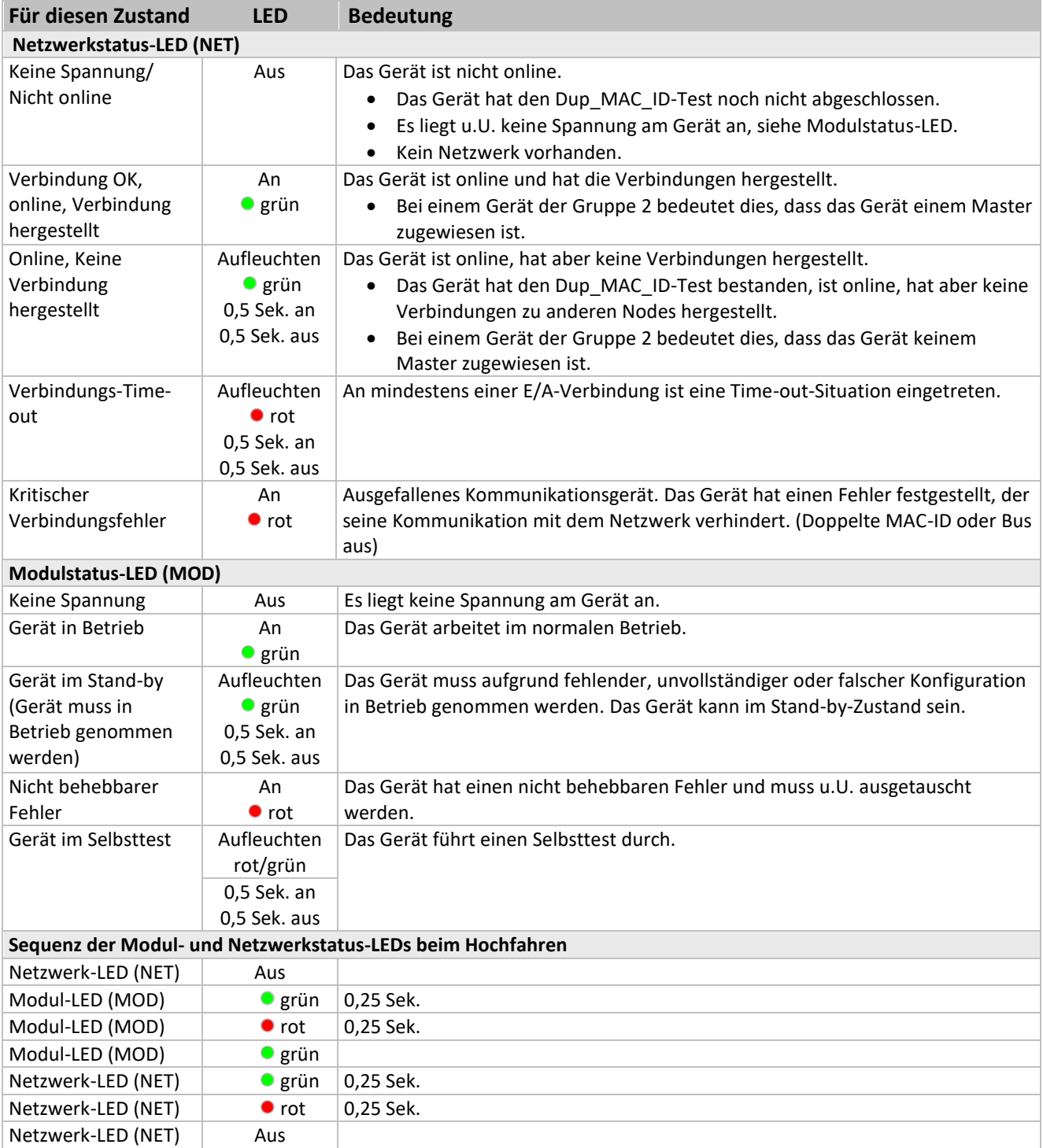

### *11.2.3 LED-Anzeigen bei Betätigung des Mikroschalters im Normalbetrieb eines Instruments*

Wenn der Schalter gedrückt wird, werden beide LEDs für die Funktionsauswahl ausgeschaltet. Solange der Schalter gedrückt gehalten wird, ändert sich die Anzeige durch die 2 LEDs alle 4 Sekunden. In dem Moment, in dem der Benutzer die LED-Anzeige (d.h. das Leuchtmuster) für die gewünschte Funktion erkennt, muss er den Schalter loslassen. Damit ist die gewünschte Funktion aktiviert.

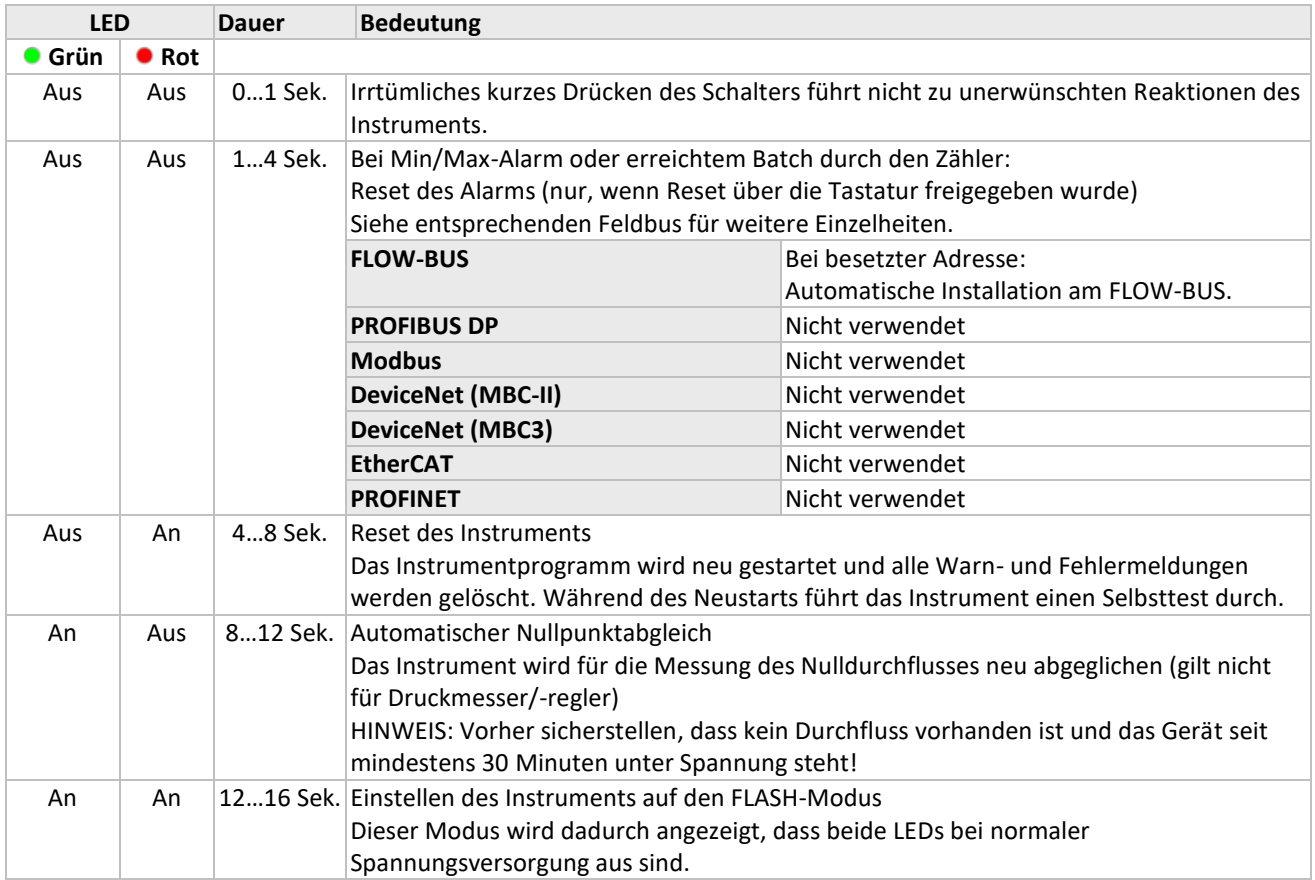

### *11.2.4 LED-Anzeigen bei Betätigung des Mikroschalters beim Hochfahren*

Hier wird beschrieben, welche Anzeigen für Funktionen beim Hochfahren des Instruments möglich sind. Dahin gelangt man, indem zuerst der Schalter gedrückt und dann während des Drückens die Spannung angelegt wird. Diese Maßnahmen haben einen eher "initialisierenden" Einfluss auf das Instrument.

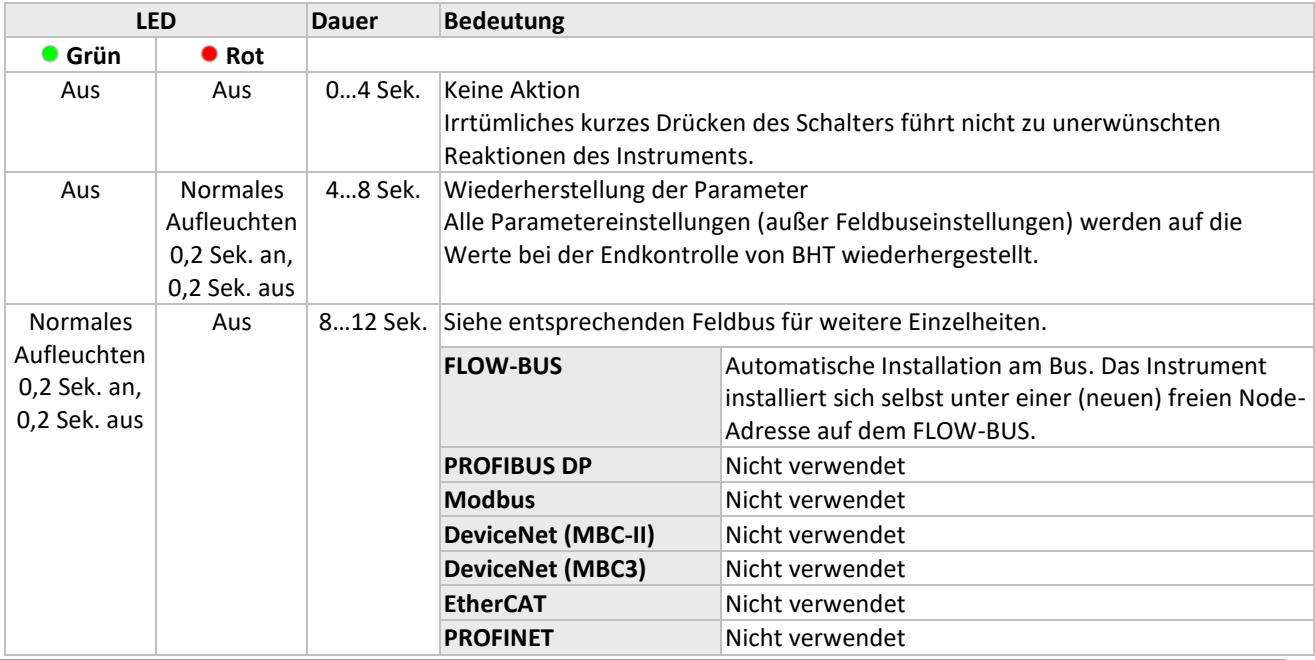

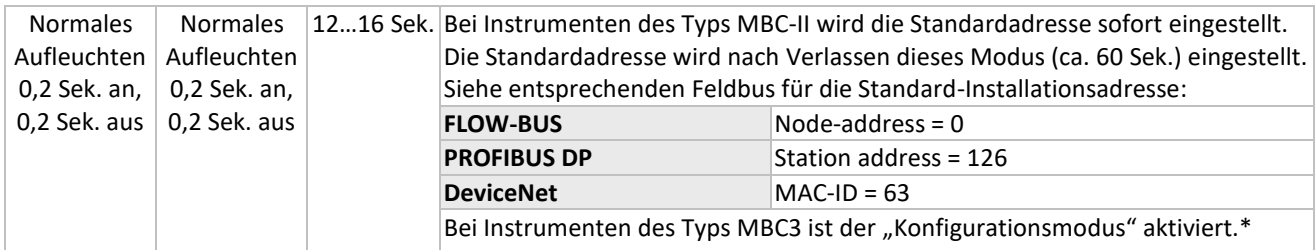

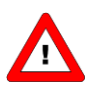

*\*Instrumente des Typs MBC3 haben eine zusätzliche Funktion für die Fern-/manuelle Installation. Außerdem werden die Baudrate und der Bustyp für den Hauptanschluss wieder auf die Standardwerte von 38K4 bzw. Typ RS232 zurückgesetzt. Dies wird "Konfigurationsmodus" genannt.*

*Der Bus sichere Zustand wird nicht funktionieren, wenn der Bus-Konfigurationsmodus aktiviert wird.*

# <span id="page-45-0"></span>**11.3 MIKROSCHALTERBETÄTIGUNG ZUM ANZEIGEN/EINSTELLEN VON BUSADRESSE/MAC-ID UND BAUDRATE**

### *11.3.1 Allgemeines*

Der Mikroschalter kann für mehrere Funktionen verwendet werden. Die Funktion, die er aktiviert, kann von dem vorhandenen Feldbus abhängen. Betätigen Sie den Mikroschalter immer in Kombination mit den LEDs, um Fehler zu verhindern. Die folgenden Funktionen können mit dem Mikroschalter aktiviert werden.

- Einstellen des Instruments auf die Standardinstallationsadresse/MAC-ID
- Anzeigen der Busadresse/MAC-ID und Baudrate
- Ändern der Busadresse/MAC-ID und Baudrate
- Anzeigen des Regelmodus
- Ändern des Regelmodus

Zum Anzeigen oder Ändern der Einstellungen über den Mikroschalter und die LEDs kann die Nummer in "Zehner" und "Einser" aufgeteilt werden. Der "Zehner" ist der linke Teil der Nummer, der "Einser" ist die rechte Dezimale der Nummer.

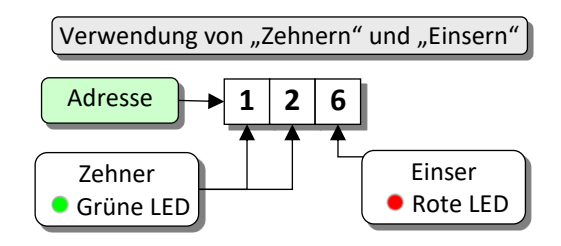

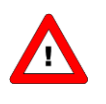

*Die einfachste Weise, eine Adresse/Baudrate einzustellen, ist die Verwendung der Drehschalter am Instrument (falls vorhanden). Zu bedenken ist, dass die Drehschaltereinstellung die Softwareeinstellung beim Hochfahren aufhebt, wenn sich die Schalter nicht in der Softadressposition befinden.*

### *11.3.2 Anzeigen der Busadresse/MAC-ID und Baudrate*

Ein kurzes dreimaliges Drücken des Schalters im Abstand von max. 1 Sekunde im normalen Betriebs-/Arbeitszustand bringt das Instrument dazu, seine Busadresse/MAC-ID und Baudrate zu signalisieren. Für die Anzeige der Busadresse/MAC-ID blinkt die grüne LED die Anzahl der Zehner und die rote LED die Anzahl der Einser in der Nummer. Für die Anzeige der eingestellten Baudrate blinken beide LEDs. Die Blinkzeichen werden "Zählblinkzeichen" genannt und haben das Leuchtmuster 0,5 Sek. an, 0,5 Sek. aus.

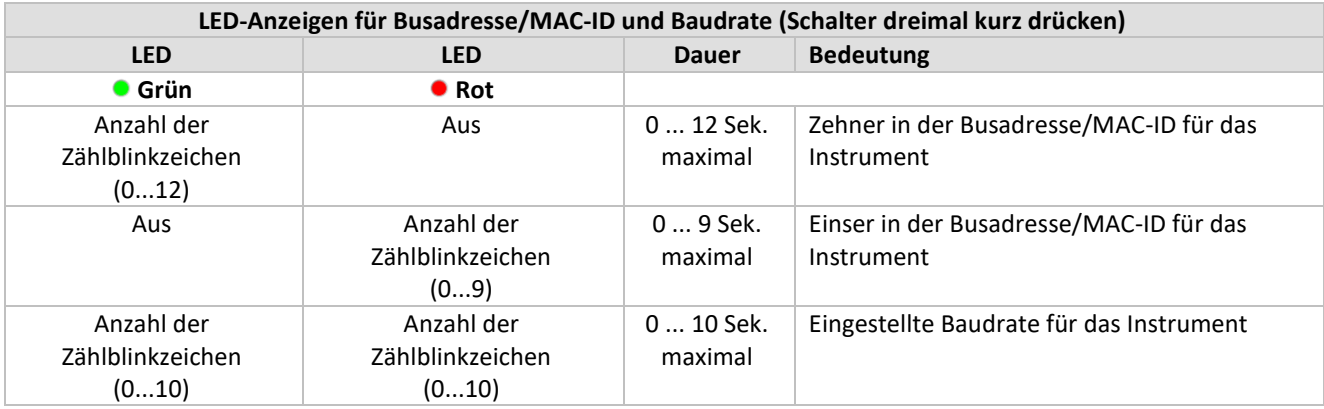

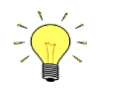

*Der Wert Null wird durch eine Periode von 1 Sek. aus (0,5 Sek. aus + 0,5 Sek. aus) signalisiert.*

Beispiele:

- Für die Busadresse/MAC-ID 35 blinkt die grüne LED 3 Mal und die rote LED 5 Mal.
- Für die Busadresse/MAC-ID 20 blinkt die grüne LED 2 Mal und die rote LED 0 Mal.
- Für die Busadresse/MAC-ID 3 blinkt die grüne LED 0 Mal und die rote LED 3 Mal.
- Für die Busadresse 126 blinkt die grüne LED 12 Mal und die rote LED 6 Mal.

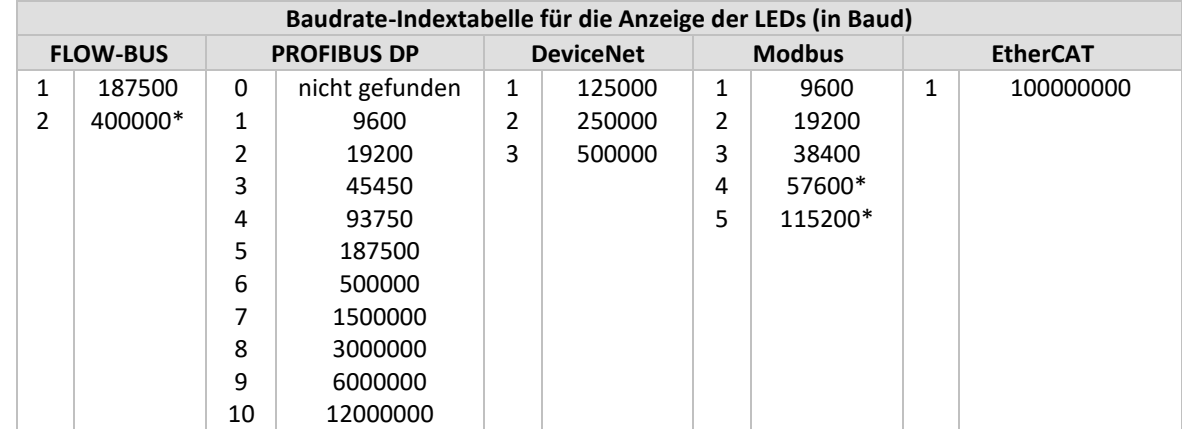

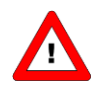

*\*Instrumente des Typs MBC3 verfügen über zusätzliche Baudraten für verschiedene Feldbusse.*

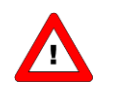

*EtherCAT Bus-Adresse ist immer '0'.*

#### **Beispiele:**

- Zur Signalisierung einer PROFIBUS DP-Baudrate von 12000000 Baud blinken beide LEDs 10 Mal.
- Zur Signalisierung einer DeviceNet -Baudrate von 250000 Baud blinken beide LEDs 2 Mal.

### *11.3.3 Ändern der Busadresse/MAC-ID und Baudrate*

Hierzu ist ein kurzes fünfmaliges Drücken des Schalters im Abstand von max. 1 Sekunde im normalen Betriebs-/ Arbeitszustand notwendig. Innerhalb des Time-out-Zeitrahmens von 60 Sekunden kann mit dem Ändern der Busadresse/MAC-ID des Instruments begonnen werden. Bei bestimmten Feldbussystemen muss außerdem die Baudrate ausgewählt werden. Andere Feldbussysteme habe nur eine Baudrate oder die Baudrateneinstellung des Masters wird automatisch übernommen. In diesen Fällen ist eine Auswahl der Baudrate nicht nötig und kann übersprungen werden.

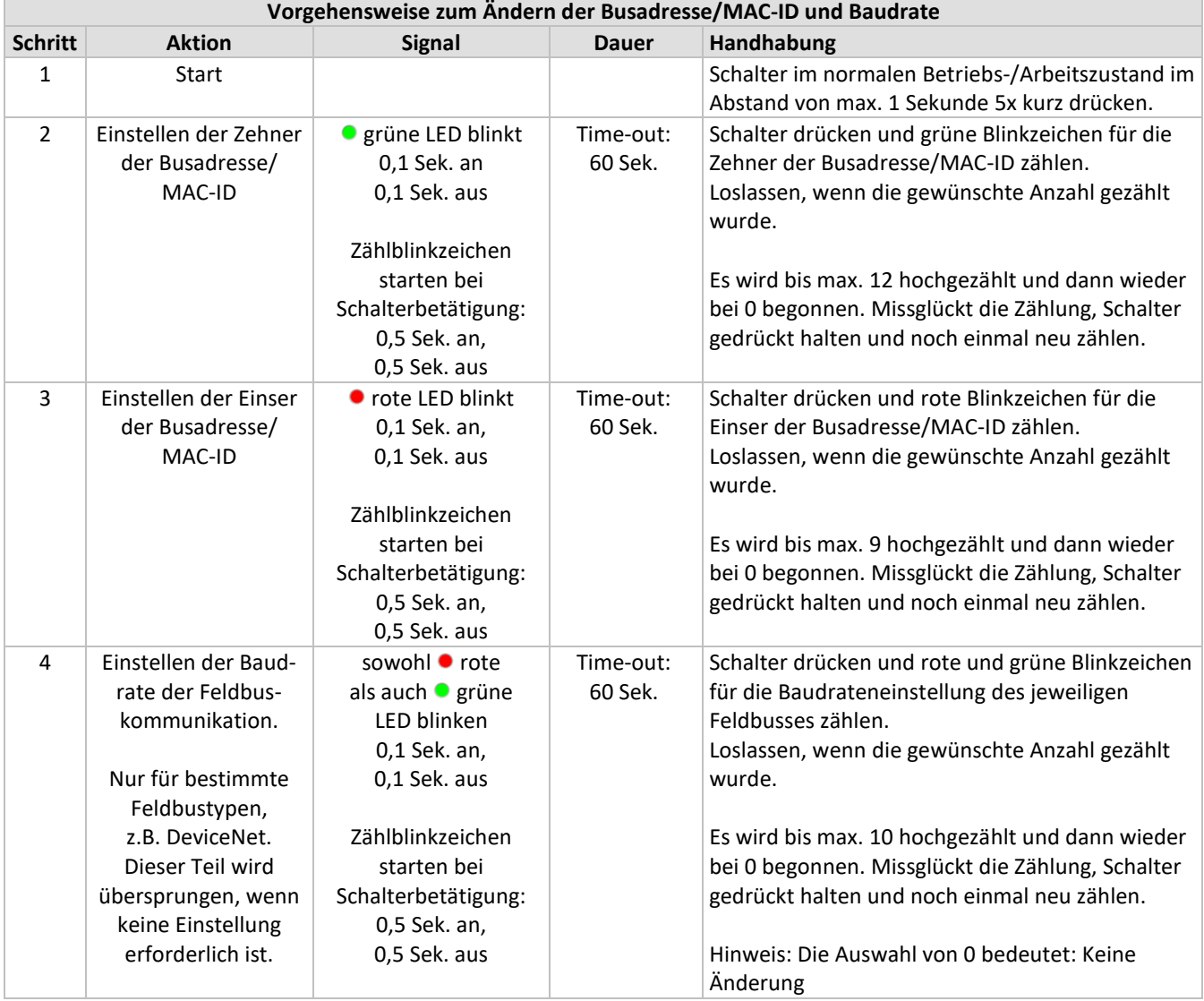

Das Instrument kehrt wieder in den normalen Betriebs-/Arbeitszustand zurück. Die Änderungen sind wirksam, wenn sie innerhalb des Time-out-Zeitrahmens vorgenommen wurden.

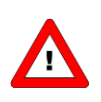

*Der Wert Null wird durch eine Periode von 1 Sek. aus (0,5 Sek. aus + 0,5 Sek. aus) signalisiert. Wenn der Wert Null gewünscht wird, drücken Sie den Schalter kurz und lassen Sie ihn innerhalb 1 Sek. wieder los.*

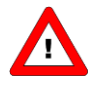

*Vor jeder Aktion mit Blinkzeichenzählung blinken die zur Zählung benutzten LEDs mit hoher Frequenz. (Leuchtmuster: 0,1 Sek. an, 0,1 Sek. aus). Sobald der Schalter gedrückt wird, hört die LED (oder beide LEDs) damit auf und die Zählsequenz beginnt.*

# <span id="page-48-0"></span>**11.4 MIKROSCHALTERBETÄTIGUNG ZUM ANZEIGEN/ÄNDERN DES REGELMODUS**

### *11.4.1 Anzeigen des Regelmodus*

Für die Umschaltung zwischen verschiedenen Funktionen bei der Verwendung eines digitalen Mess- oder Regelgeräts sind mehrere Betriebsarten (Modi) verfügbar. Weitere Informationen über den verfügbaren Regelmodi finden Sie im Abschnitt zum Parameter "control mode". Ein kurzes zweimaliges Drücken des Schalters im Abstand von max. 1 Sekunde im normalen Betriebs-/Arbeitszustand bringt das Instrument dazu, seinen Regelmodus zu signalisieren. Für die Anzeige der Regelmodusnummer blinkt die grüne LED die Anzahl der Zehner und die rote LED die Anzahl der Einser in der Nummer. Die Blinkzeichen werden "Zählblinkzeichen" genannt und haben das Leuchtmuster 0,5 Sek. an, 0,5 Sek. aus. Die Regelmodusnummern finden Sie im Abschnitt zum Parameter "control mode".

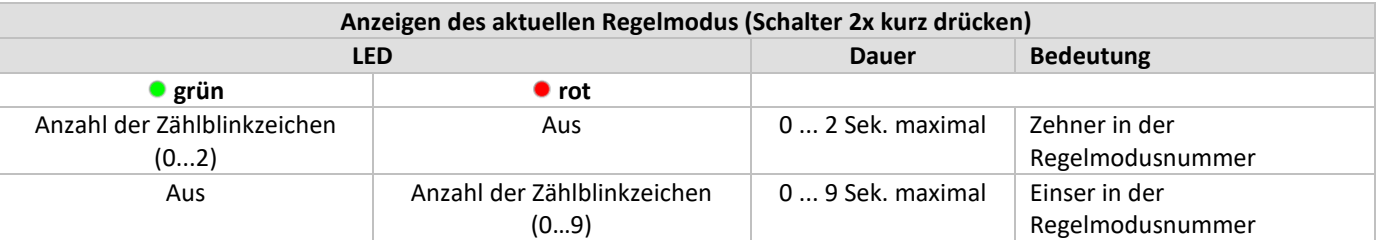

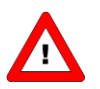

*Der Wert Null wird durch eine Periode von 1 Sek. aus (0,5 Sek. aus + 0,5 Sek. aus) signalisiert.*

# *11.4.2 Ändern des Regelmodus*

Für die Umschaltung zwischen verschiedenen Funktionen bei der Verwendung eines digitalen Mess- oder Regelgeräts sind mehrere Betriebsarten (Modi) verfügbar. Weitere Informationen über die verfügbaren Regelmodi finden Sie im Abschnitt zum Parameter "control mode". Ein kurzes viermaliges Drücken des Schalters im Abstand von max. 1 Sekunde im normalen Betriebs-/Arbeitszustand bringt das Instrument dazu, seinen Regelmodus zu ändern.

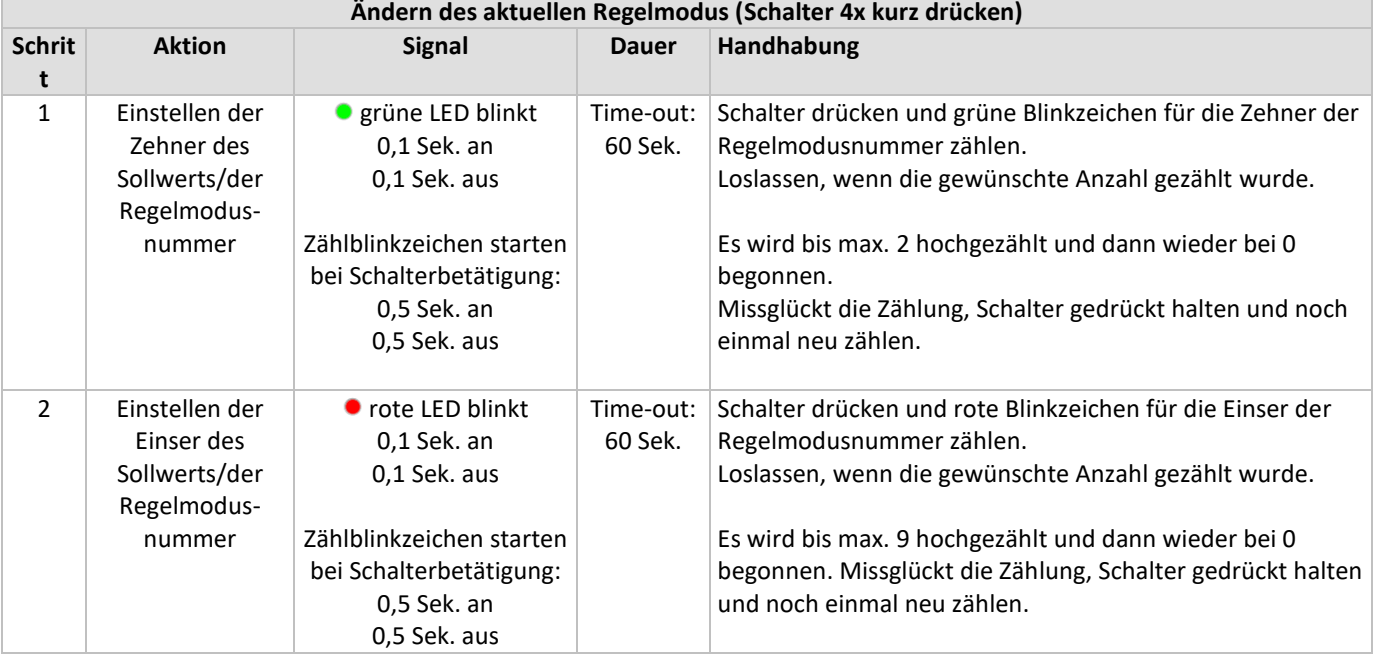

Das Instrument kehrt wieder in den normalen Betriebs-/Arbeitszustand zurück. Die Änderungen sind wirksam, wenn sie innerhalb des Time-out-Zeitrahmens vorgenommen wurden. Siehe Parameter "control mode" für das Verhalten beim Hochfahren des Instruments.

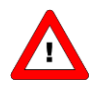

*Der Wert Null wird durch eine Periode von 1 Sek. aus (0,5 Sek. aus + 0,5 Sek. aus) signalisiert. Wenn der Wert Null gewünscht wird, drücken Sie den Schalter kurz und lassen Sie ihn innerhalb 1 Sek. wieder los.*

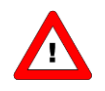

*Vor jeder Aktion mit Blinkzeichenzählung blinken die zur Zählung benutzten LEDs mit hoher Frequenz. (Leuchtmuster: 0,1 Sek. an, 0,1 Sek. aus). Sobald der Schalter gedrückt wird, hört die LED (oder beide LEDs) damit auf und die Zählsequenz beginnt.*

# <span id="page-49-0"></span>*12 TESTS UND DIAGNOSEN*

Alle digitalen Instrumente sind in der Lage, Selbsttests zu Diagnosezwecken durchzuführen. Die meisten der Gerätefunktionen werden automatisch beim Hochfahren oder im Normalbetrieb des Instruments überprüft. Alle Testergebnisse oder Fehlermeldungen werden in speziellen Diagnoseregistern im nichtflüchtigen Speicher des Instruments gespeichert. Diese Register enthalten aktuelle Informationen über die Funktion des Instruments. Die rote LED auf dem Instrument dient dazu, auf ein Problem hinzuweisen. Je länger die LED rot leuchtet (blinkt), desto gravierender ist das Problem mit dem Instrument.

# <span id="page-50-0"></span>*13 SERVICE*

Aktuelle Informationen über Bronkhorst® und Serviceadressen finden Sie auf unserer Website:

# **[http://www.bronkhorst.com](http://www.bronkhorst.com/)**

Haben Sie Fragen zu unseren Produkten? Unsere Verkaufsabteilung wird Ihnen gerne helfen, das richtige Produkt für Ihre Anwendung auszuwählen. Wenden Sie sich per E-Mail an den Verkauf:

**[sales@bronkhorst.com](mailto:sales@bronkhorst.com)**

oder an Ihren lokalen Vertriebspartner.

Für Kundendienstfragen steht unsere Serviceabteilung mit Hilfe und Beratung zur Verfügung. Kontaktieren Sie den Service per E-Mail:

# **[support@bronkhorst.com](mailto:support@bronkhorst.com)**

Ungeachtet der Zeitzone stehen unsere Experten im Betreuungsbereich Ihnen zur Verfügung, um Ihre Fragen umgehend zu beantworten oder für geeignete weitere Maßnahmen zu sorgen. Unsere Experten sind erreichbar unter:

# **+31 859 02 18 66**